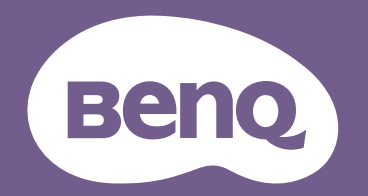

# Digitaler Projektor Benutzerhandbuch

CinePrime Series l W2700 / HT3550 V1.03

# <span id="page-1-0"></span>**Informationen zu Garantie und Copyright**

## Beschränkte Garantie

BenQ garantiert, dass dieses Produkt bei normaler Verwendung und Aufbewahrung frei von Materialund Verarbeitungsfehlern ist.

Für die Geltendmachung von Garantieansprüchen ist der Nachweis des Kaufdatums erforderlich. Falls bei diesem Produkt während des Garantiezeitraums Fehler auftreten, besteht die einzige Verpflichtung von BenQ und Ihr ausschließliches Recht im Austausch der defekten Teile (einschließlich der Arbeitszeit). Wenn Sie Garantieleistungen in Anspruch nehmen möchten, informieren Sie umgehend den Fachhändler, bei dem Sie das Produkt gekauft haben, über den Fehler.

Wichtig: Die oben beschriebene Garantie verfällt, wenn der Kunde das Produkt nicht entsprechend der schriftlichen Anweisungen von BenQ verwendet. Insbesondere die Luftfeuchtigkeit muss zwischen 10% und 90% liegen, die Temperatur muss zwischen 0°C and 35°C liegen und die Höhenlage darf 1500 Meter nicht überschreiten. Zudem darf der Projektor nicht in einer staubigen Umgebung verwendet werden. Diese Garantie gewährt Ihnen bestimmte rechtliche Ansprüche. Darüber hinaus können Ihnen weitere Ansprüche zustehen, die sich von Land zu Land unterscheiden.

Weitere Informationen finden Sie auf der Website www.BenQ.com.

## Copyright

Copyright © 2019 BenQ Corporation. Alle Rechte vorbehalten. Dieses Handbuch darf ohne vorherige schriftliche Genehmigung durch die BenQ Corporation weder ganz noch auszugsweise und in keiner Form und mit keinem Hilfsmittel, weder elektronisch noch mechanisch, magnetisch, optisch, chemisch, von Hand oder auf sonstige Weise, aufgezeichnet, kopiert, übertragen, abgeschrieben, in Datenabrufsystemen gespeichert oder in andere Sprachen oder Maschinensprachen übersetzt werden.

### Haftungseinschränkung

Die BenQ Corporation lehnt jegliche impliziten und expliziten Haftungs- und Garantieansprüche hinsichtlich der Inhalte dieses Dokuments und insbesondere der Marktfähigkeit und der Eignung für einen bestimmten Zweck ab. Ferner behält sich die BenQ Corporation inhaltliche Änderungen vor, ohne dabei verpflichtet zu sein, irgendeine Person von derartigen Überarbeitungen oder Änderungen zu unterrichten.

\*DLP, Digital Micromirror Device und DMD sind Marken von Texas Instruments. Andere Marken sind Urheberrechte ihrer jeweiligen Firmen oder Organisationen.

### **Patente**

Rufen Sie bitte http://patmarking.benq.com/ auf, um Details über den Patentschutz von BenQ-Projektoren einzusehen.

# **Inhalt**

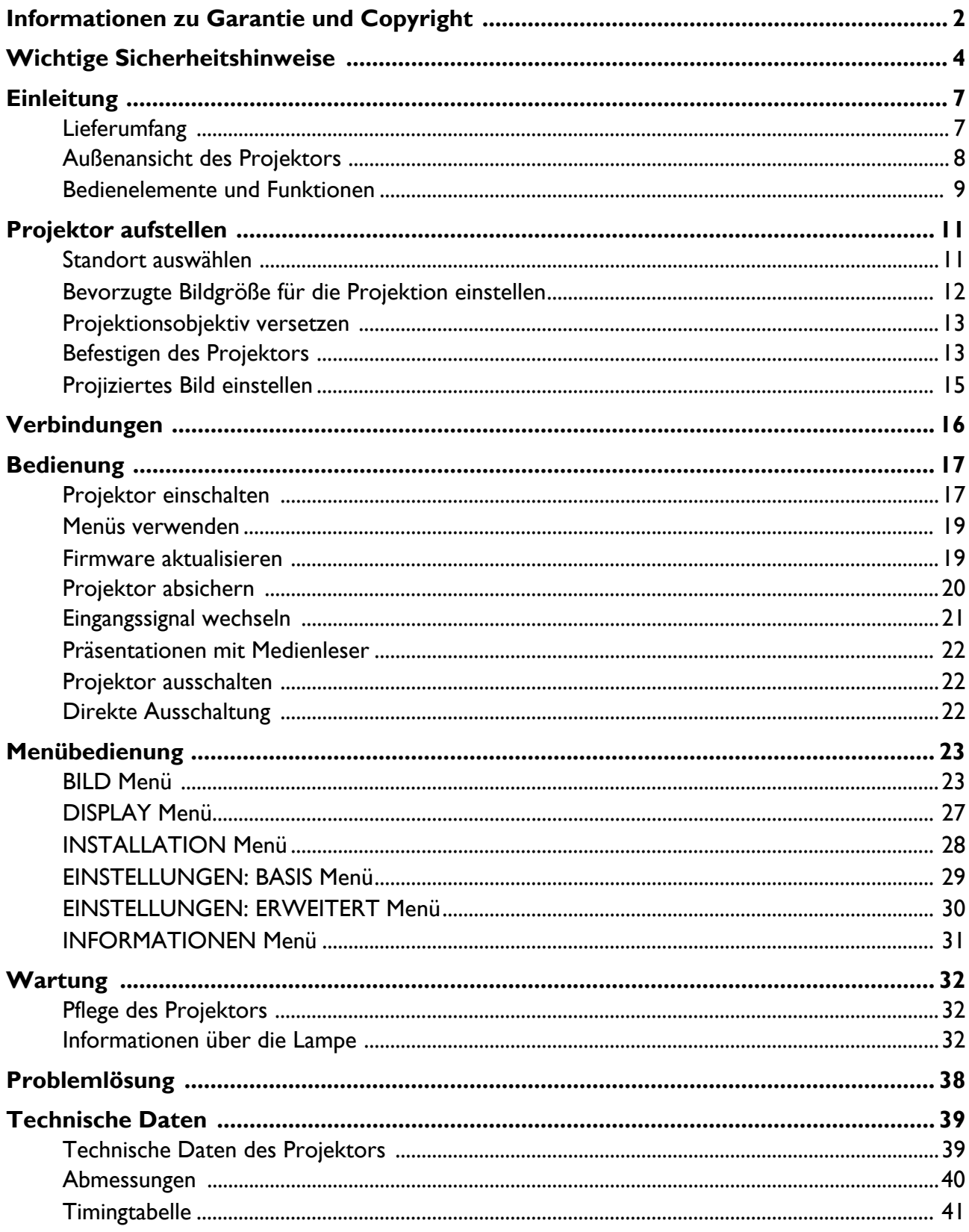

# <span id="page-3-0"></span>**Wichtige Sicherheitshinweise**

Der Projektor wurde so entwickelt und getestet, dass er die neuesten Sicherheitsnormen der Informationstechnologie erfüllt. Um jedoch die Sicherheit dieses Produkts zu gewährleisten, müssen Sie den in diesem Handbuch und auf dem Produkt vermerkten Anweisungen unbedingt Folgen leisten.

1. **Lesen Sie vor Inbetriebnahme des Projektors dieses Handbuch.** Bewahren Sie es für eine künftige Bezugnahme auf.

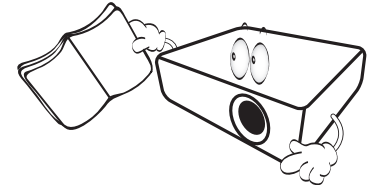

2. **Schauen Sie während des Betriebs nicht direkt in das Projektionsobjektiv.** Das grelle Licht könnte Ihre Augen verletzen.

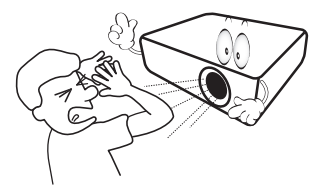

3. **Wenden Sie sich bei Reparaturbedarf an einen autorisierten Kundendienst.**

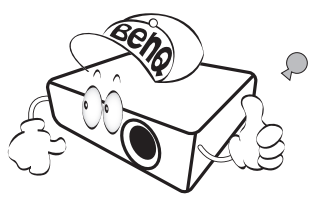

- 4. **Öffnen Sie immer die Blende (falls vorhanden) des Objektivs oder entfernen Sie die Schutzkappe (falls vorhanden) vom Objektiv, wenn die Projektionslampe eingeschaltet ist.**
- 5. Die Lampe wird während des Betriebs extrem heiß. Lassen Sie für einen Lampenwechsel zunächst den Projektor ca. 45 Minuten lang abkühlen, bevor Sie den Lampeneinbau entfernen.

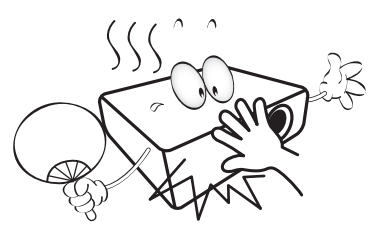

6. In manchen Ländern ist die Netzspannung UNSTABIL. Dieser Projektor kann innerhalb eines Bereichs von 100 bis 240 Volt Wechselstrom betrieben werden. Er kann jedoch bei Stromausfällen oder Spannungsschwankungen von **±**10 Volt ausfallen. **In Regionen mit instabiler Netzspannung oder häufigen Stromausfällen wird der Anschluss Ihres Projektors an einen Stromstabilisator, einen Überspannungsschutz oder eine unterbrechungsfreie Stromversorgung (USV) empfohlen.** 

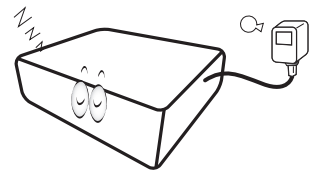

7. Ist der Projektor in Betrieb, dürfen Sie das Projektionsobjektiv nicht mit Gegenständen blockieren, denn diese könnten sich erhitzen und verformen oder sogar einen Brand entfachen. Nutzen Sie zum vorübergehenden Abschalten der Lampe die Leeranzeige-Funktion.

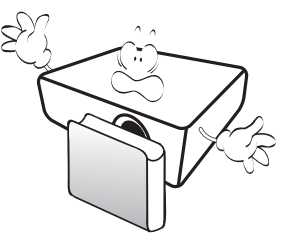

8. Benutzen Sie Lampen nicht über die angegebene maximale Nutzungsdauer hinaus. Eine übermäßige Inbetriebnahme von Lampen über die angegebene Nutzungsdauer hinaus kann in seltenen Fällen zum Zerbrechen der Lampe führen.

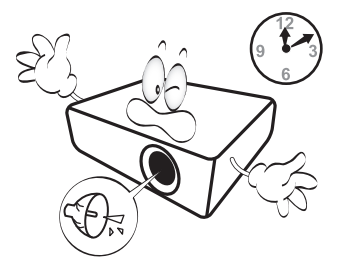

9. Der Stecker des Projektors immer erst abgezogen werden, bevor der Lampeneinbau oder andere elektronische Bauteile ersetzt werden.

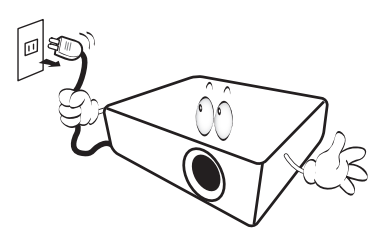

10. Stellen Sie dieses Gerät nicht auf einen instabilen Wagen, Ständer oder Tisch. Das Gerät könnte herunterfallen und schwer beschädigt werden.

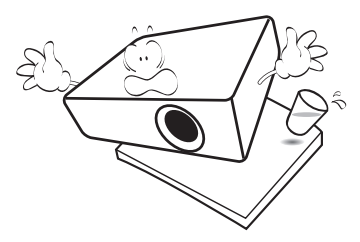

11. Versuchen Sie nicht, diesen Projektor auseinanderzubauen. Im Inneren des Geräts herrschen Hochspannungen, die zum Tode führen können, wenn Sie mit stromführenden Teilen in Kontakt kommen. Die Lampe ist mit einer eigenen abnehmbaren Abdeckung versehen und ist das einzige Teil, das vom Benutzer ersetzt werden kann.

Andere Abdeckungen dürfen unter keinen Umständen geöffnet oder entfernt werden. Wenden Sie sich für Reparaturen an einen entsprechend qualifizierten professionellen Kundendienst.

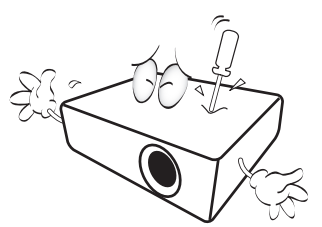

- 12. Blockieren Sie nicht die Belüftungsöffnungen.
	- Stellen Sie den Projektor nicht auf eine Decke, auf Betten oder auf eine andere weiche Oberfläche.
	- Bedecken Sie den Projektor nicht mit einem Tuch oder einem anderen Gegenstand.
	- In der Nähe des Projektors dürfen sich keine leicht entflammbaren Stoffe befinden.

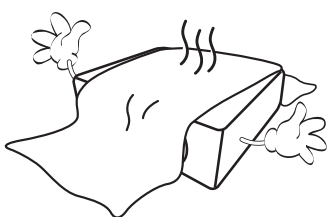

Wenn die Belüftungsöffnungen stark blockiert sind, kann Überhitzung im Projektor zu einem Brand führen.

- 13. Stellen Sie den Projektor für den Betrieb immer auf einer ebenen, waagerechten Fläche auf.
	- Verwenden Sie das Gerät nicht auf unebenen Flächen mit einer Neigung von mehr als 10 Grad von links nach rechts bzw. einem Winkel von mehr als 15 Grad von vorne nach hinten. Die Verwendung des Projektors auf nicht komplett waagerechten Flächen kann zu Fehlfunktionen oder Beschädigungen der Lampe führen.

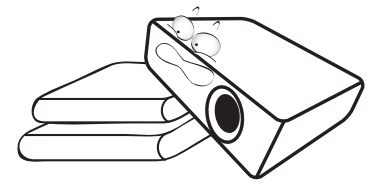

14. Stellen Sie das Gerät nicht senkrecht auf eine Seite. Der Projektor könnte dabei umfallen und Verletzungen verursachen oder beschädigt werden.

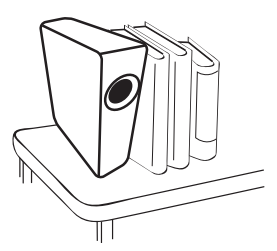

15. Stellen Sie sich nicht auf den Projektor und stellen Sie auch keine Gegenstände auf ihn ab. Neben einer höchstwahrscheinlichen Beschädigung des Projektors könnten Unfälle und Verletzungen die Folge sein.

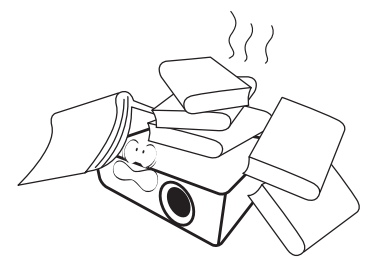

16. Während der Projektor in Betrieb ist, könnten Sie möglicherweise heiße Luft oder Gerüche bemerken, die aus dem Belüftungsgitter aufsteigen. Dies ist normal und weist nicht auf einen Defekt des Geräts hin.

17. Stellen Sie keine Flüssigkeiten auf den Projektor oder in seine Nähe. Wenn Flüssigkeiten in den Projektor eindringen, kann dies zu Fehlfunktionen des Projektors führen. Ist der Projektor nass geworden, ziehen Sie seinen Stecker von der Steckdose ab und wenden Sie sich telefonisch an BenQ, um den Projektor instandsetzen zu lassen.

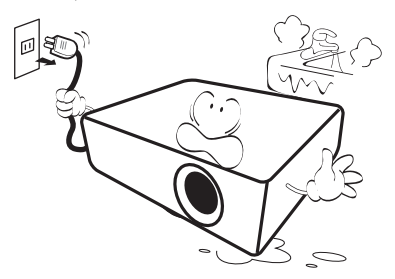

18. Dieser Projektor kann an der Decke/Wand montiert werden und auf den Kopf gestellte Bilder anzeigen.

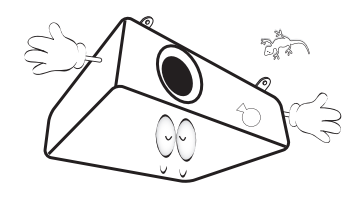

- 19. Dieses Gerät muss geerdet sein.
	- Hg Lampe enthält Quecksilber. Behandeln Sie sie gemäß lokalen Entsorgungsvorschriften. Siehe www.lamprecycle.org.
	- Richten Sie einen leistungsstarken Laserstrahl niemals auf das Projektionsobjektiv. Andernfalls könnten die DLP-Chips beschädigt werden.
- 20. Stellen Sie den Projektor nicht an folgenden Standorten auf:
	- Orte mit unzureichender Belüftung oder beengtem Platz. Der Abstand zur Wand muss mindestens 50 cm betragen, und der Lufstrom um den Projektor herum darf nicht behindert sein.
	- Orte, an denen extrem hohe Temperaturen auftreten könnten, z. B. im Innern eines Fahrzeugs bei verschlossenen Fenstern.
	- Orte, an denen eine extrem hohe Luftfeuchtigkeit, Staub oder Zigarettenrauch die optische Bauteile verunreinigen könnte, wodurch sich die Lebensdauer des Projektors verkürzt und das Bild verdunkelt wird.

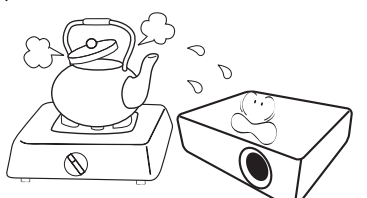

- Orte in der Nähe von Feuermeldern.
- Orte mit Temperaturen über 40 °C (104°F).
- Orte in Höhenlagen über 3000 m (10.000 Fuß).

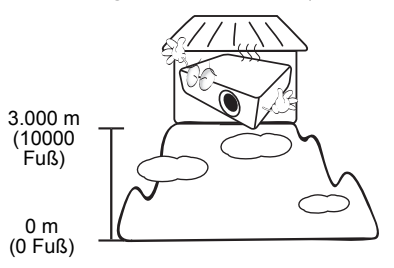

# <span id="page-6-0"></span>**Einleitung**

# <span id="page-6-1"></span>**Lieferumfang**

Packen Sie den Produktkarton vorsichtig aus und prüfen Sie, ob alle unten abgebildeten Teile vorhanden sind. Sollte eines dieser Teile fehlen, wenden Sie sich bitte an die entsprechende Verkaufsstelle.

## Standardzubehör

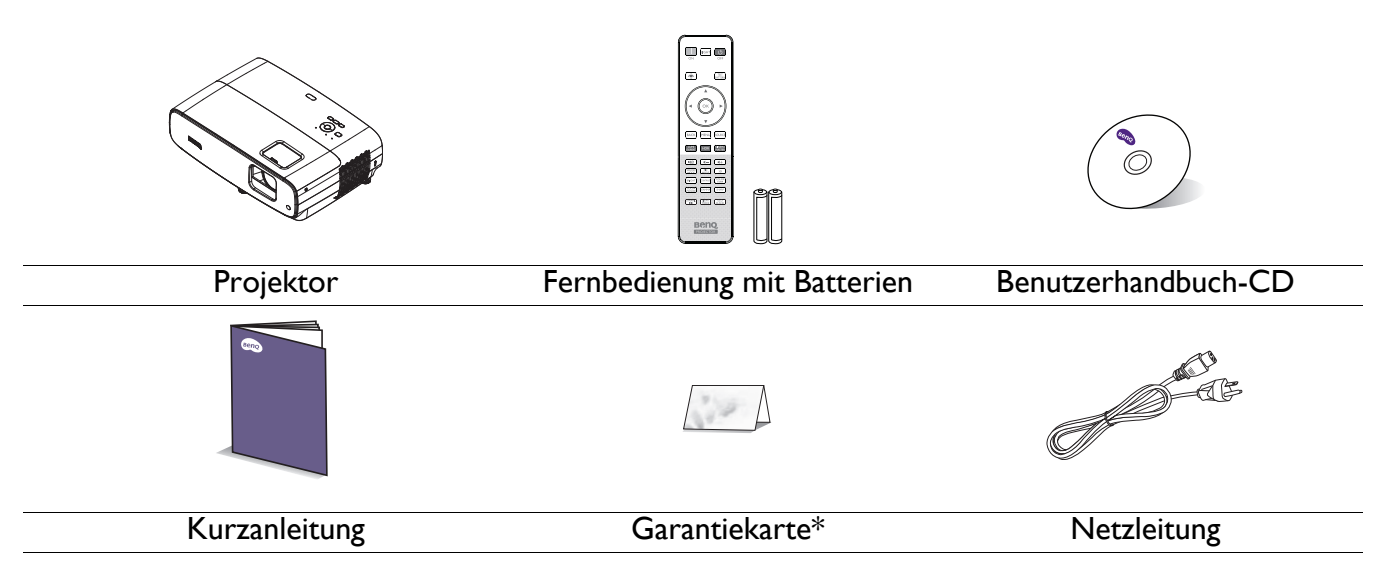

• Das mitgelieferte Zubehör ist für Ihre Region geeignet und kann von dem abgebildeten Zubehör abweichen.

• \*Die Garantiekarte ist nur in bestimmten Regionen beigefügt. Erkundigen Sie sich bei Ihrem Händler nach Details.

### Optionales Zubehör

- 1. Ersatzlampe 2. 3D-Brille
- 

### Batterien der Fernbedienung wechseln

- 1. Öffnen Sie die Batteriefachabdeckung wie abgebildet.
- 2. Entfernen Sie die alten Batterien (falls vorhanden) und installieren Sie zwei AAA-Batterien. Achten Sie darauf, Plus- und Minuspole richtig auszurichten. Orientieren Sie sich an der Abbildung.
- 
- 3. Bringen Sie die Batteriefachabdeckung wieder an. Sie rastet hörbar ein.

• Setzen Sie Fernbedienung und Batterien keiner übermäßigen Hitze oder Feuchtigkeit aus, wie bspw. in Küchen, Badezimmern, Saunen, Wintergärten oder in einem geschlossenen Fahrzeug.

- Verwenden Sie für den Batteriewechsel nur Batterien vom selben oder gleichwertigen Typ, der vom Batteriehersteller empfohlen wurde.
- Entsorgen Sie verbrauchte Batterien entsprechend den Herstelleranweisungen und den lokalen Umweltvorschriften in Ihrer Region.
- Werfen Sie Batterien auf keinen Fall ins Feuer. Es besteht sonst Explosionsgefahr.
- Wenn Batterien leer sind oder Sie die Fernbedienung voraussichtlich längere Zeit nicht benutzen, nehmen Sie die Batterien heraus, um Schäden an der Fernbedienung durch ein mögliches Auslaufen der Batterien zu vermeiden.

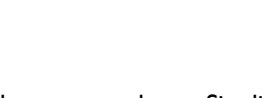

## <span id="page-7-0"></span>**Außenansicht des Projektors**

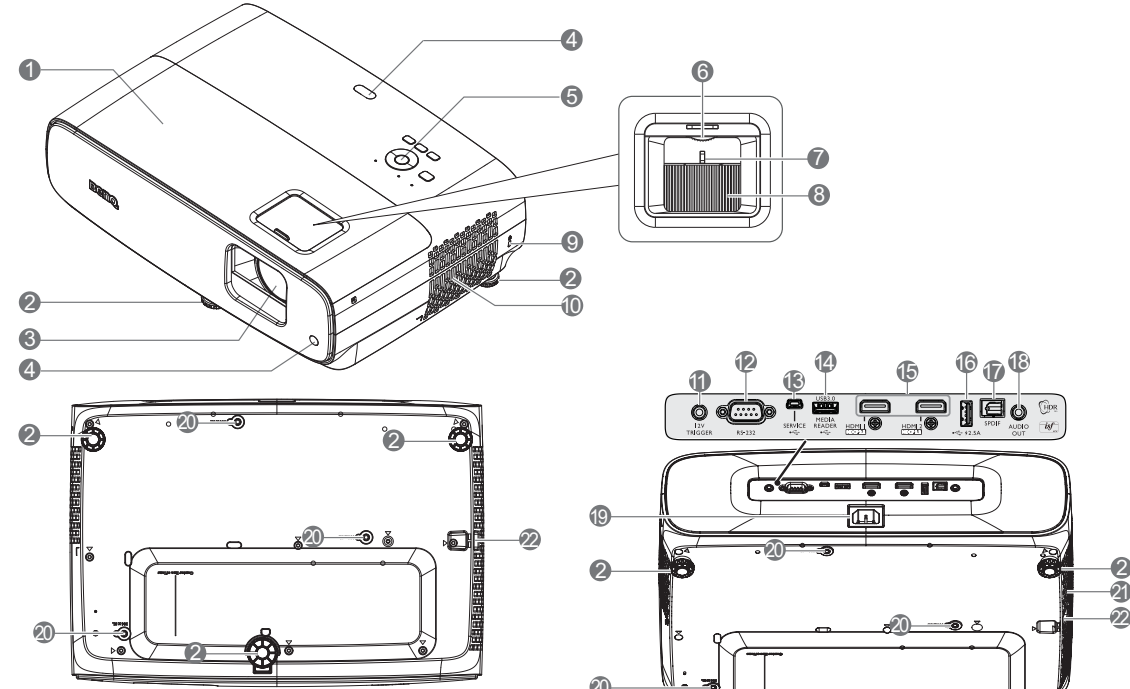

- 1. Lampenabdeckung
- 2. Einstellbare Füße
- 3. Projektionsobjektiv
- 4. IR-Fernbedienungssensor
- 5. Externes Bedienfeld (Siehe [Bedienelemente und Funktionen auf](#page-8-0)  [Seite 9.](#page-8-0))
- 6. Objektivversatz-Rad
- 7. Zoomring
- 8. Fokusring
- <span id="page-7-1"></span>9. Öffnung für Kensington-Schloss (Diebstahlschutz)
- 10. Belüftungsöffnungen (Zuluft)
- 11. 12-V-Gleichspannung-Ausgangsanschluss Löst externe Geräte, wie eine elektrische Leinwand, Beleuchtungssteuerung usw., aus.

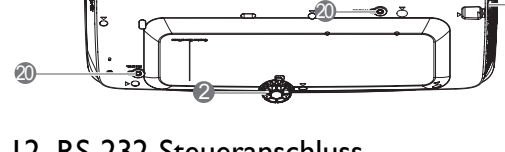

7 8

12. RS-232-Steueranschluss

20

**11** 

6

- 13. USB-Mini-B-Anschluss (für Firmware-Aktualisierungen)
- 14. USB-Type-A-Anschluss (USB 3.0: 5 V, 1,5 A Medienleser/-laufwerk, Firmware-Download)

 $\mathbf{a}$   $\mathbf{P}$   $\mathbf{b}$   $\mathbf{P}$   $\mathbf{v}$ 

**ه و د** 

2

 $\breve{\bm{r}}$ 

- 15. HDMI-1- / HDMI-2-Eingang (Version 2.0b)
- 16. USB-Type-A-Anschluss (USB 2.0: 2,5 A Stromversorgung)
- 17. SPDIF-Ausgang
- 18. Audioausgang
- 19. Netzanschluss
- 20. Wandmontagelöcher
- 21. Belüftungsöffnungen (Abluft)
- 22. Sicherheitsleiste

# <span id="page-8-0"></span>**Bedienelemente und Funktionen**

## Projektor und Fernbedienung

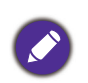

Alle in diesem Dokument beschriebenen Tastenbedienungen sind an Fernbedienung und Projektor verfügbar.

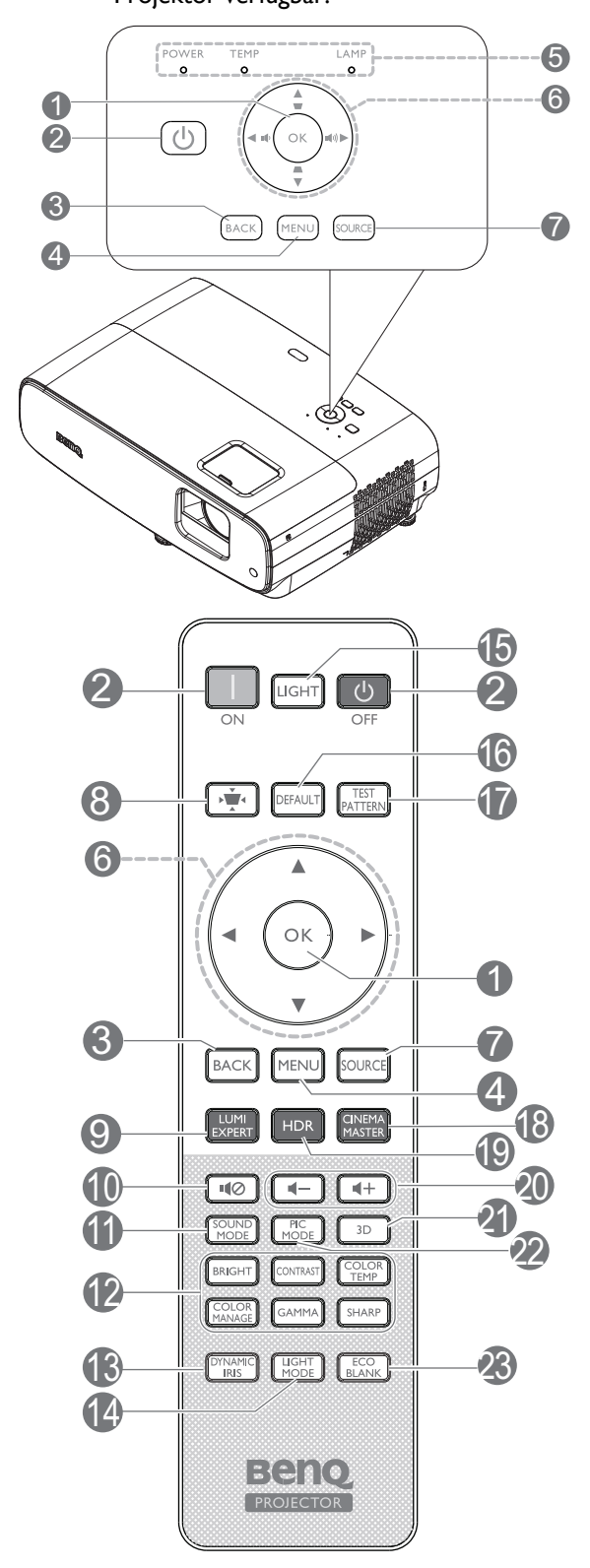

### 1. **OK**

Zum Bestätigen eines im Bildschirmmenü (OSD) ausgewählten Menüelementes.

Wenn Sie das Trapezkorrektur-OSD einblendet, zum Rücksetzen der Trapezkorrektur 2 Sekunden lang drücken.

## 2. **POWER**

Schaltet zwischen Bereitschaftsmodus und Betriebsmodus des Projektors um.

### **Ein**/ **Aus**

Schaltet zwischen Bereitschaftsmodus und Betriebsmodus des Projektors um.

#### 3. **BACK**

Kehrt zum vorherigen OSD-Menü zurück, beendet das Menü und speichert die Menüeinstellungen.

#### 4. **MENU**

Schaltet das Bildschirmmenü (OSD) ein.

### 5. **POWER-Anzeige**/**TEMP-Warnleuchte**/**L AMP-Anzeige**

(Siehe [Anzeigen auf Seite 37](#page-36-0).)

6. Pfeiltasten  $({\blacktriangle}, {\blacktriangledown}, {\blacktriangle}, {\blacktriangleright})$ 

Wenn das OSD-Menü aktiviert ist, fungieren diese Tasten als Richtungstasten, mit denen Sie die gewünschten Menüeinträge auswählen und verschiedene Einstellungen vornehmen können.

Trapezkorrektur-Tasten  $($ 

Zeigt die Trapezkorrektur-Seite an.

Lautstärketasten  $\blacksquare$  / $\blacksquare$ )

Erhöht oder verringert die Projektorlautsprecher.

#### 7. **SOURCE**

Zeigt die Auswahlleiste für die Quelle an.

8. Trapezkorrektur-Taste

Zeigt das Trapezkorrektur-Menü an.

#### 9. **LUMI EXPERT**

Ist auf diesem Projektor nicht betriebsfähig.

#### 10. 10

Schaltet die Tonausgabe des Projektors ein und aus.

### 11. **SOUND MODE**

Zeigt das **SOUND MODE**-Menü.

### 12. Bildqualitätseinstelltasten (**BRIGHT**, **CONTRAST**, **COLOR TEMP**, **COLOR MANAGE**, **GAMMA**, **SHARP**)

Zeigt Einstellregler für Anpassungen von geeigneten Bildqualitätswerten.

#### 13. **DYNAMIC IRIS**

Wählt eine geeignete DYNAMISCHE BLENDE zwischen den bereitgestellten Modi.

#### 14. **LIGHT MODE**

Wählt eine geeignete Lampenleistung zwischen den bereitgestellten Modi.

#### 15. **LIGHT**

Schaltet die Hintergrundbeleuchtung der Fernbedienung einige Sekunden aus. Drücken Sie bei aktiver Hintergrundbeleuchtung eine beliebige andere Taste, damit die Hintergrundbeleuchtung eingeschaltet bleibt. Drücken Sie die Taste zum Abschalten der Hintergrundbeleuchtung noch einmal.

#### 16. **DEFAULT**

Setzt bei Anpassung alle Einstellregler auf den Standardwert zurück.

#### 17. **TEST PATTERN**

Zeigt das **TEST PATTERN**.

#### 18. **CINEMA MASTER**

Zeigt das CinemaMaster-Menü. Siehe [CinemaMaster auf Seite 26](#page-25-0).

#### 19. **HDR**

Zeigt das **HDR**-Menü.

#### 20. Lautstärketasten  $\P - / \P +$

Erhöht oder verringert die Projektorlautsprecher.

#### 21. **3D**

Zeigt das **3D**-Menü.

#### 22. **PIC MODE**

Zeigt das **Bildmodus**-Menü.

Wenn Sie das Trapezkorrektur-OSD einblendet, zum Aktivieren der automatischen Trapezkorrektur 2 Sekunden lang drücken.

#### 23. **ECO BLANK**

Dient zum Ausblenden des Projektionsbildes.

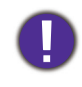

Sorgen Sie dafür, dass die Projektorlinse frei ist, da sich andernfalls auf der Linse befindliche Objekte erhitzen oder verformen können oder Brandgefahr besteht.

## Effektive Reichweite der Fernbedienung

Die Fernbedienung muss für eine richtige Funktionsweise mit einer maximalen Abweichung von 30 Grad senkrecht auf den/die Sensor(en) der IR-Fernbedienung des Projektors gerichtet werden. Der Abstand zwischen Fernbedienung und Sensor(en) sollte nicht mehr als 8 Meter (~ 26 Fuß) betragen.

Achten Sie darauf, dass sich zwischen der Fernbedienung und dem/den IR-Sensor(en) am Projektor keine Hindernisse befinden, die den Infrarotlichtstrahl blockieren könnten.

• Projektor von vorne bedienen • Projektor von oben bedienen

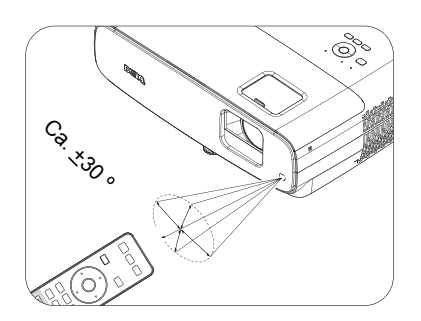

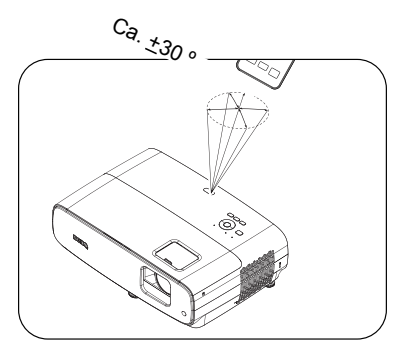

# <span id="page-10-0"></span>**Projektor aufstellen**

# <span id="page-10-1"></span>**Standort auswählen**

Beachten Sie vor Auswahl eines Aufstellungsortes für Ihren Projektor folgende Faktoren:

- Größe und Position Ihrer Leinwand
- Position von Steckdosen
- Aufstellungsort und Entfernung zwischen Projektor und dem Rest Ihrer Ausrüstung

Sie können Ihren Projektor auf die folgenden Weisen installieren.

#### 1. **Tisch vorne**

Bei dieser Standortwahl wird der Projektor auf dem Tisch vor der Projektionsfläche aufgestellt. So wird der Projektor am häufigsten aufgestellt, was für ein schnelles Aufstellen und für Tragbarkeit am besten geeignet ist.

Bei dieser Standortwahl wird der Projektor auf dem Tisch hinter der Projektionsfläche aufgestellt.

Beachten Sie, dass hierfür eine spezielle Projektionsfläche für rückseitige Projektion

### 3. **Front Ceiling**

Bei dieser Standortwahl wird der Projektor mit der Oberseite nach unten hängend vor der Projektionsfläche befestigt. Verwenden Sie zur Befestigung des Projektors den

BenQ-Decken-/Wandmontagesatz von Ihrem Händler.

### 4. **Rear Ceiling**

2. **Tisch hinten**

erforderlich ist.

Bei dieser Standortwahl wird der Projektor mit der Oberseite nach unten hängend hinter der Projektionsfläche befestigt. Beachten Sie, dass hierfür eine spezielle Projektionsfläche für rückseitige Projektion sowie der BenQ-Decken-/Wandmontagesatz erforderlich ist.

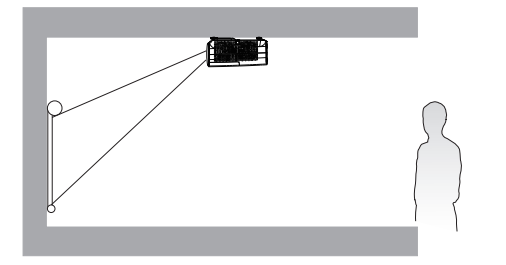

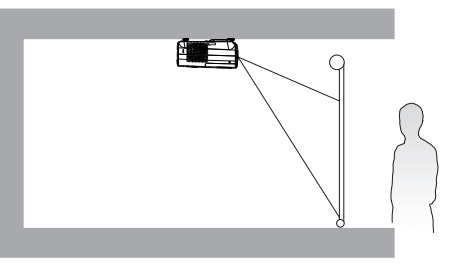

Rufen Sie nach Einschalten des Projektors das Menü **INSTALLATION auf** > **Projektorposition** und drücken Sie zur Auswahl einer Einstellung </>>

## <span id="page-11-0"></span>**Bevorzugte Bildgröße für die Projektion einstellen**

Die Größe des projizierten Bildes wird jeweils vom Abstand zwischen Projektionsobjektiv und Projektionsfläche, der Zoomeinstellung (falls verfügbar) und dem Videoformat beeinflusst.

## Projektionsmaße

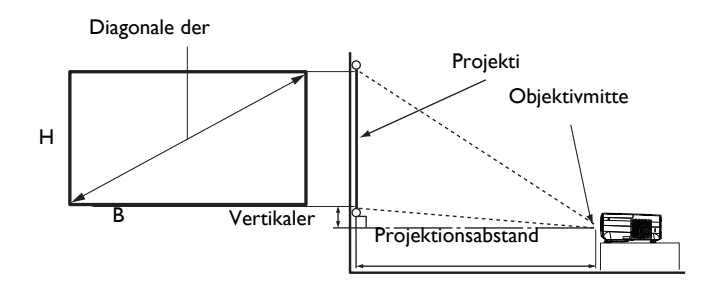

• Das Seitenverhältnis der Leinwand beträgt 16:9 und das projizierte Bild hat ein 16:9-Seitenverhältnis.

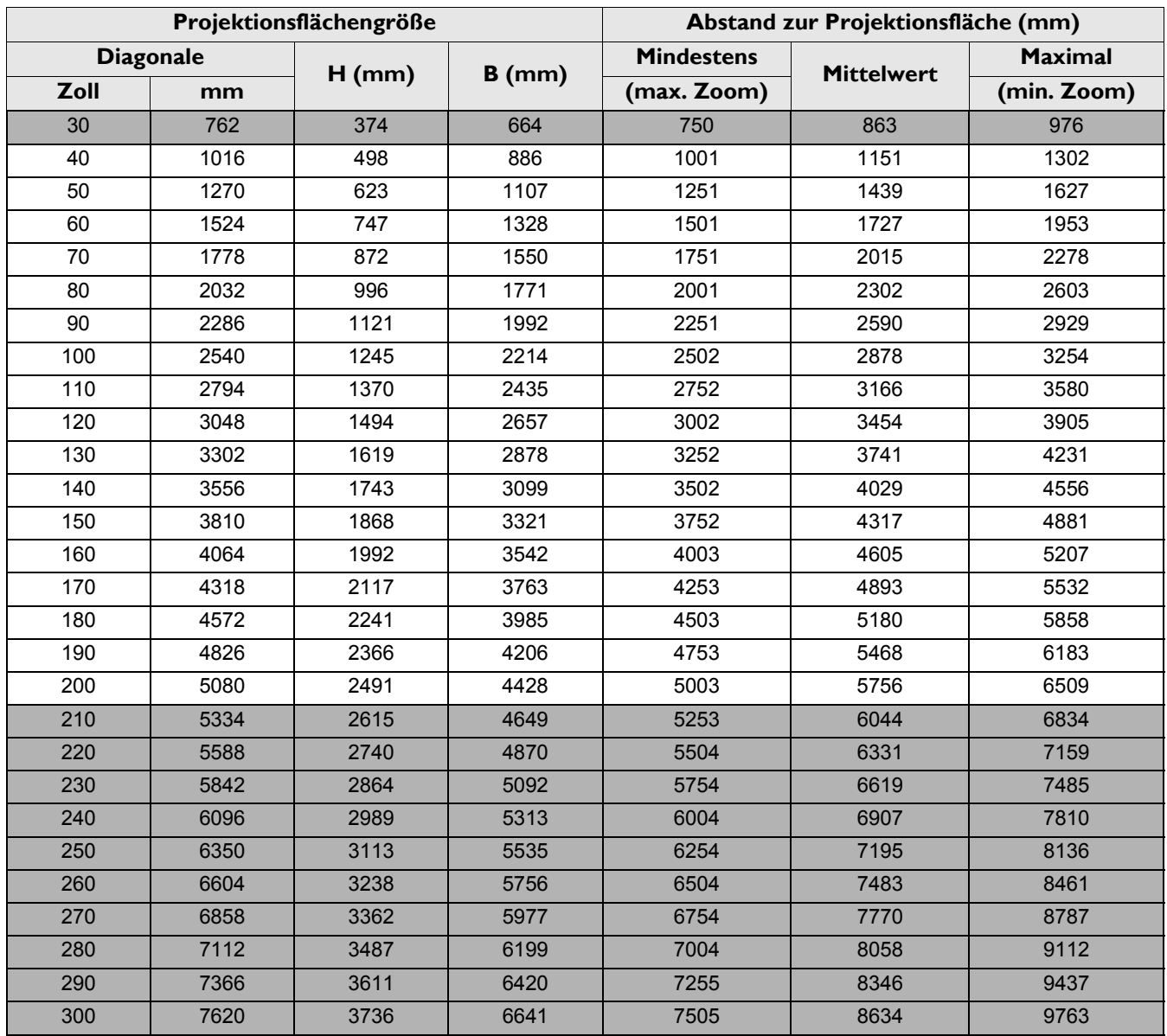

Beispiel: Wenn Sie eine 120 cm große Projektionsfläche nutzen, beträgt der empfohlene Projektionsabstand 3.454 mm.

Falls der gemessene Projektionsabstand 5000 mm beträgt, liegt der am ehesten passende Wert in der "Abstand zur Projektionsfläche (mm)"-Spalte bei 4.893 mm. Nun können Sie in derselben Zeile ablesen, dass eine 170 Zoll (ca. 4,3 m) große Projektionsfläche benötigt wird.

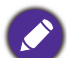

• Alle Messungen sind Näherungswerte und können von den tatsächlichen Größen abweichen.

- Wenn Sie den Projektor dauerhaft montieren möchten, empfiehlt BenQ, Projektionsgröße und -abstand vor der permanenten Montage mit dem Projektor an Ort und Stelle zu testen, um die optischen Eigenschaften dieses Projektors zu berücksichtigen. So können Sie die ideale Montageposition ermitteln, die für Ihren Montagestandort am besten geeignet ist.
- Zur Optimierung Ihrer Projektionsqualität sollten Sie die Projektion anhand der Werte in nicht grauen Zellen vornehmen.
- Die Werte in den grauen Zellen dienen nur der Veranschaulichung.

## <span id="page-12-0"></span>**Projektionsobjektiv versetzen**

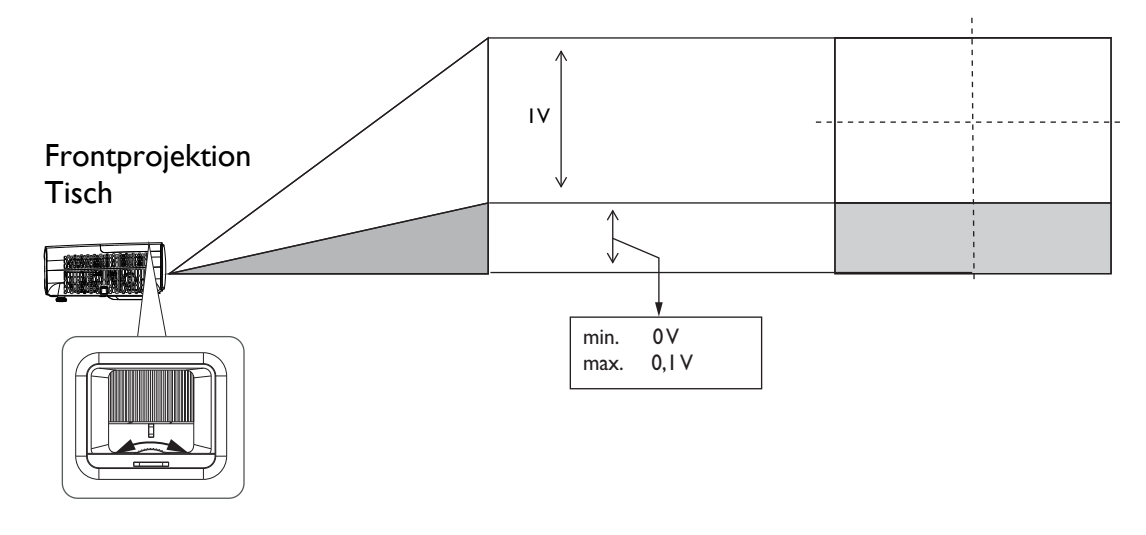

• Drehen Sie den Einstellknopf nicht weiter, wenn Sie ein Klickgeräusch hören. Dieses Geräusch zeigt an, dass der Knopf sein Limit erreicht hat. Wenn Sie den Knopf weiterdrehen, drohen Schäden.

# <span id="page-12-1"></span>**Befestigen des Projektors**

Wenn Sie den Projektor befestigen möchten, sollten Sie unbedingt einen gut passenden BenQ-Montagesatz verwenden und sicherstellen, dass dieser fachgerecht und sicher montiert wird.

Falls Sie für den Projektor einen Montagesatz eines anderen Herstellers (Nicht-BenQ) verwenden, besteht die Gefahr, dass der Projektor aufgrund einer unsachgemäßen Befestigung mit Schrauben in falscher Bemessung oder Länge herunterfällt.

## Vor Montage des Projektors

- Der BenQ-Montagesatz für den Projektor ist im selben Fachgeschäft erhältlich, in dem Sie auch den BenQ-Projektor erworben haben.
- BenQ empfiehlt, dass Sie außerdem ein separates, mit dem Kensington-Schloss kompatibles Sicherheitskabel kaufen und dieses ordnungsgemäß in der Aussparung für das Kensington-Schloss am Projektor und an der Grundplatte des Befestigungsteils anbringen. Dadurch ergibt sich ergänzend eine Festhaltefunktion für den Projektor, sollte er sich einmal aus seiner Befestigung an der Montagehalterung lösen.
- Bitten Sie Ihren Händler, den Projektor für Sie zu installieren. Wenn Sie den Projektor eigenhändig installieren, könnte er herunterfallen und Verletzungen verursachen.
- Ergreifen Sie erforderliche Maßnahmen, damit der Projektor bspw. während eines Erdbebens nicht herunterfällt.
- Die Garantie deckt keine Produktschäden ab, die durch Montage des Projektors mit einem nicht von BenQ hergestellten Projektormontageset entstehen.
- Beachten Sie die Temperatur der Umgebung, in der Projektor an der der Decke/Wand montiert ist. Wenn eine Heizung genutzt wird, ist die Temperatur rund um die Decke/Wand möglicherweise höher als erwartet.
- Entnehmen Sie den Drehmoment der Bedienungsanleitung des Montagesets. Wenn Sie die Schrauben zu fest anziehen, könnte der Projektor beschädigt werden und herunterfallen.
- Achten Sie darauf, dass sich die Steckdose in einer zugänglichen Höhe befindet, damit Sie den Projektor mühelos abschalten können.

## Decken-/Wandmontagediagramm

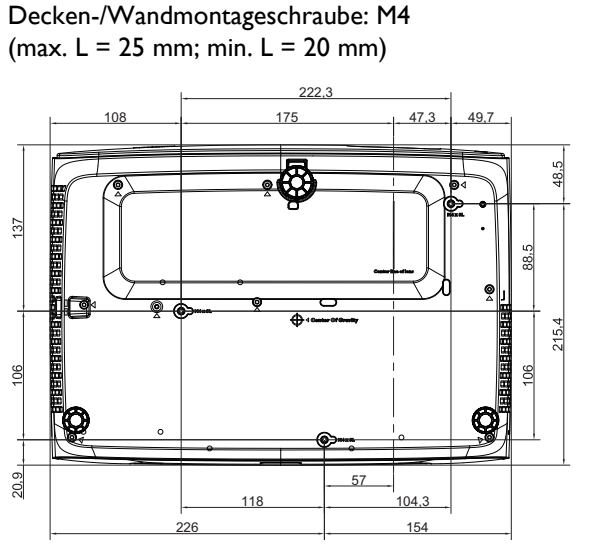

Einheit: mm

# <span id="page-14-0"></span>**Projiziertes Bild einstellen**

## Projektionswinkel einstellen

Wenn der Projektor nicht auf einer ebenen Oberfläche steht oder die Projektionsfläche und der Projektor nicht senkrecht zueinander ausgerichtet sind, entsteht eine Schrägprojektion des Bildes. Sie können den Horizontalwinkel durch Drehen der hinteren höhenverstellbaren Füße fein abstimmen.

Verkürzen Sie die Füße, indem Sie die höhenverstellbaren Füße in die entgegengesetzte Richtung drehen.

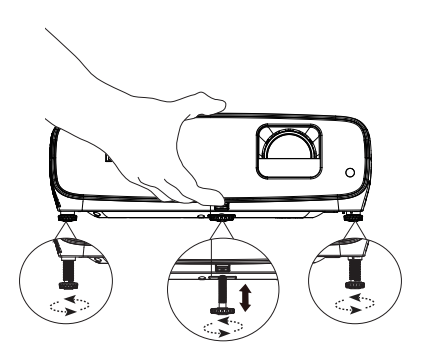

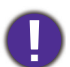

Schauen Sie nicht direkt in das Objektiv, während die Lampe eingeschaltet ist. Das grelle Licht von der Lamp kann Ihre Augen verletzen.

## Bildgröße und -schärfe fein einstellen

Stellen Sie die gewünschte Bildgröße mit dem Zoomrad ein.

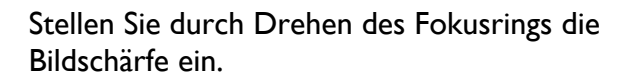

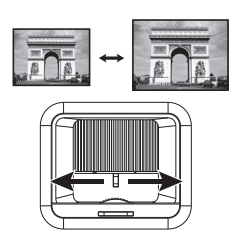

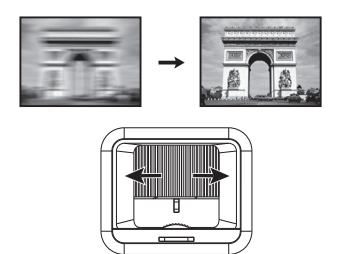

## Schrägposition korrigieren

Bei einer Schrägposition ist das projizierte Bild entweder oben oder unten deutlich breiter. Dies tritt auf, wenn der Projektor nicht senkrecht zur Projektionsfläche ausgerichtet ist.

Um dies zu korrigieren, können Sie neben der Höheneinstellung des Projektors mit **Auto-Schrägposition** oder **Schrägposition** auch einen der folgenden Schritte manuell ausführen.

• Verwendung der Fernbedienung oder des Projektors

Drücken Sie zum Anzeigen der Trapezkorrektur-Seite an der Fernbedienung oder  $\triangle$  /  $\triangledown$  am Projektor. Drücken Sie  $\nabla$  um die Schrägposition oben im Bild zu korrigieren. Drücken Sie ▲, um die Schrägposition unten im Bild zu korrigieren. Wenn Sie das Trapezkorrektur-OSD einblendet, drücken Sie zum Rücksetzen der Trapezkorrektur 2 Sekunden lang **OK**. Wenn Sie das Trapezkorrektur-OSD einblendet, drücken Sie zum Aktivieren der automatischen Trapezkorrektur 2 Sekunden **PIC MODE**.

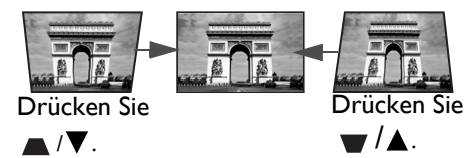

# <span id="page-15-0"></span>**Verbindungen**

Für den Anschluss einer Signalquelle an den Projektor müssen Sie Folgendes tun:

- 1. Schalten Sie vor dem Anschluss alle Geräte aus.
- 2. Verwenden Sie die richtigen Signalkabel für die jeweilige Quelle.
- 3. Stellen Sie sicher, dass die Kabel fest angeschlossen sind.

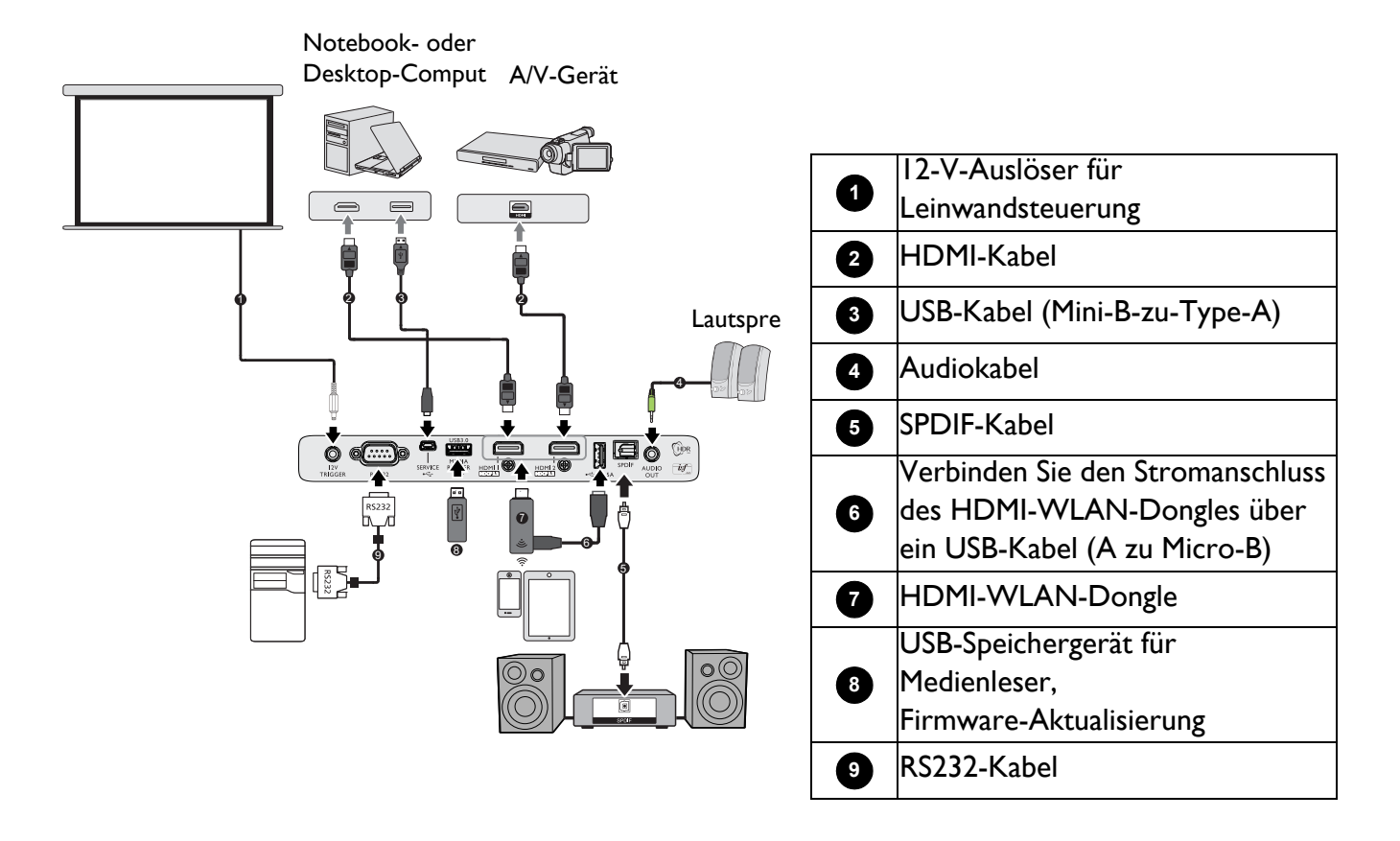

- Für die obigen Anschlüsse sind einige Kabel eventuell nicht im Lieferumfang des Projektors enthalten (siehe [Lieferumfang auf Seite 7](#page-6-1)). Es sind jedoch handelsübliche Kabel von Elektrofachgeschäften.
- Die Anschlussabbildungen dienen nur der Veranschaulichung. Die rückseitgen Anschlüsse am Projektor variieren je nach Projektormodell.
- Auf einigen Notebooks werden ihre externe Videoanschlüsse nicht aktiviert, wenn sie mit einem Projektor verbunden werden. Mit einer Tastenkombination wie FN + Funktionstaste mit einem Monitorsymbol lässt sich die externe Anzeige ein-/ausschalten. Drücken Sie gleichzeitig die FN-Taste und die gekennzeichnete Funktionstaste. Die Tastenkombinationen Ihres Notebooks sind in der Dokumentation Ihres Notebooks erklärt.
- Wird das ausgewählte Videobild nach dem Einschalten des Projektors und der Wahl der richtigen Videoquelle nicht angezeigt, vergewissern Sie sich, dass das Gerät mit Videoquelle eingeschaltet ist und ordnungsgemäß funktioniert. Prüfen Sie auch, ob die Signalkabel sachgemäß angeschlossen sind.
- Der/die interne(n) Lautsprecher wird/werden stummgeschaltet, sobald ein Gerät mit dem AUDIO OUT-Anschluss verbunden wird.
- Bitte prüfen Sie, ob die Baudrate Ihres Computers bei 9600 liegt, damit Sie den Projektor über ein geeignetes RS-232-Kabel verbinden können.

# <span id="page-16-0"></span>**Bedienung**

# <span id="page-16-1"></span>**Projektor einschalten**

- 1. Schließen Sie das Netzkabel an. Schalten Sie die Steckdose ein (sofern ein Schalter vorhanden ist). Die Betriebsanzeige am Projektor leuchtet nach seiner Versorgung mit Strom orange.
- 2. Zum Starten des Projektors drücken Sie  $(1)$  am

Projektor oder **11** an der Fernbedienung. Die Betriebsanzeige blinkt zunächst Grün auf und zeigt dann durch grünes Dauerlicht an, dass das Gerät eingeschaltet ist.

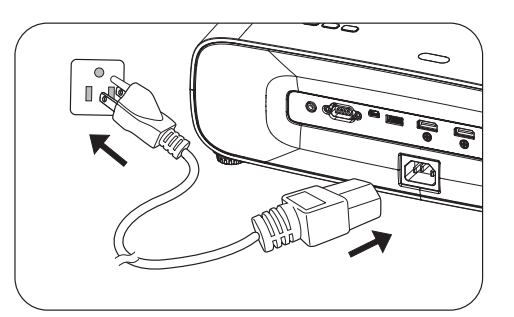

Der Einschaltvorgang dauert etwa 30 Sekunden. Gegen Ende des Einschaltvorgangs wird ein Startlogo projiziert.

Drehen Sie den Fokusring (falls erforderlich), um die Schärfe des Bildes einzustellen.

- 3. Wenn Sie den Projektor das erste Mal einschalten, führt Sie der Einrichtungsassistent durch die Einrichtung des Projektors. Wenn Sie dies bereits getan haben, überspringen Sie diesen Schritt und gehen Sie zum nächsten Schritt über.
	- Navigieren Sie mit den Pfeiltasten ( $\triangle/\blacktriangledown/\blacktriangle$ ) am Projektor oder auf der Fernbedienung durch die Menüelemente.
	- Bestätigen Sie das ausgewählte Menüelement mit **OK**.

Schritt 1:

Geben Sie **Projektorposition** an.

Weitere Informationen über die Projektorposition finden Sie unter [Standort auswählen.](#page-10-1)

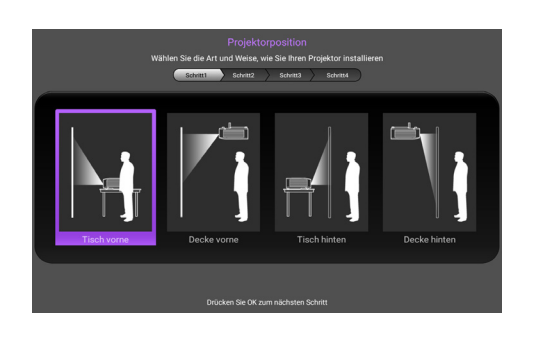

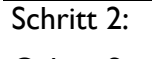

Geben Sie die OSD-**Sprache** an.

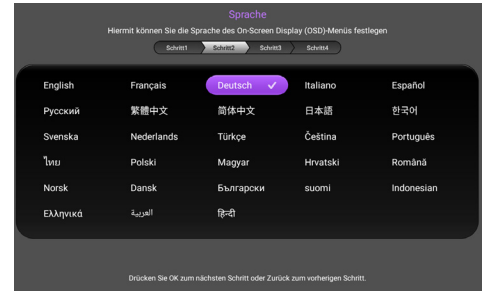

#### $Schritt 3$

Geben Sie **Vertikale Trapezkorrektur** an.

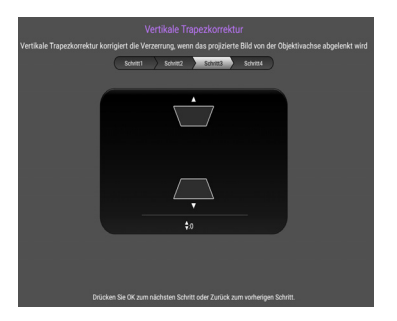

#### Schritt 4<sup>.</sup>

Geben Sie **Auto Quelle** an.

Wählen Sie **Ein**, wenn der Projektor bei Einschaltung des Projektors immer automatisch nach verfügbaren Signalen suchen soll.

Damit haben Sie die Ersteinrichtung abgeschlossen.

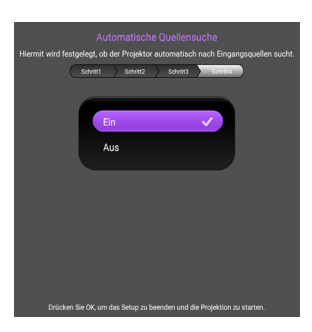

- 4. Wenn Sie zur Eingabe eines Passworts aufgefordert werden, drücken Sie die Pfeiltasten, um ein 6-stelliges Passwort einzugeben. Siehe [Passwortfunktion verwenden auf Seite 20.](#page-19-1)
- 5. Schalten Sie alle angeschlossenen Geräte ein.
- 6. Der Projektor beginnt mit der Suche nach Eingangssignalen. Das aktuell gesuchte Eingangssignal wird angezeigt. Erkennt der Projektor kein gültiges Signal, wird die Meldung "Kein Signal" solange angezeigt, bis ein Eingangssignal gefunden wurde.

Zudem können Sie mit **SOURCE** das gewünschte Eingangssignal wählen. Siehe [Eingangssignal](#page-20-0)  [wechseln auf Seite 21.](#page-20-0)

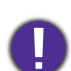

• Bitte verwenden Sie das Originalzubehör (z. B. Netzleitung), damit es nicht zu Gefährdungen wie Stromschlag oder Brand kommt.

- Wenn der Projektor nach der letzten Verwendung noch warm ist, wird zunächst das Kühlgebläse ca. 90 Sekunden lang in Betrieb gesetzt, bevor die Lampe eingeschaltet wird.
- Die Screenshots des Einrichtungsassistenten dienen nur der Veranschaulichung und können vom tatsächlichen Design abweichen.
- Wenn die Frequenz/Auflösung des Eingangssignals den Betriebsbereich des Projektors überschreitet, wird die Meldung "Bereich überschritten" auf dem Hintergrund angezeigt. Wechseln Sie zu einem Eingangssignal, das mit der Auflösung des Projektors kompatibel ist, oder legen Sie für das Eingangssignal eine niedrigere Einstellung fest. Siehe [Timingtabelle auf Seite 41](#page-40-0).
- Falls 3 Minuten lang kein Signal erkannt wird, ruft der Projektor automatisch den Energiesparmodus auf.

## <span id="page-18-0"></span>**Menüs verwenden**

Der Projektor ist mit Bildschirmmenüs (OSD) versehen, über die Sie verschiedene Anpassungen und Einstellungen vornehmen können.

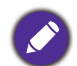

Die nachstehenden OSD-Screenshots dienen nur der Veranschaulichung und können vom tatsächlichen Design abweichen.

Es folgt ein Überblick über das OSD-Menü.

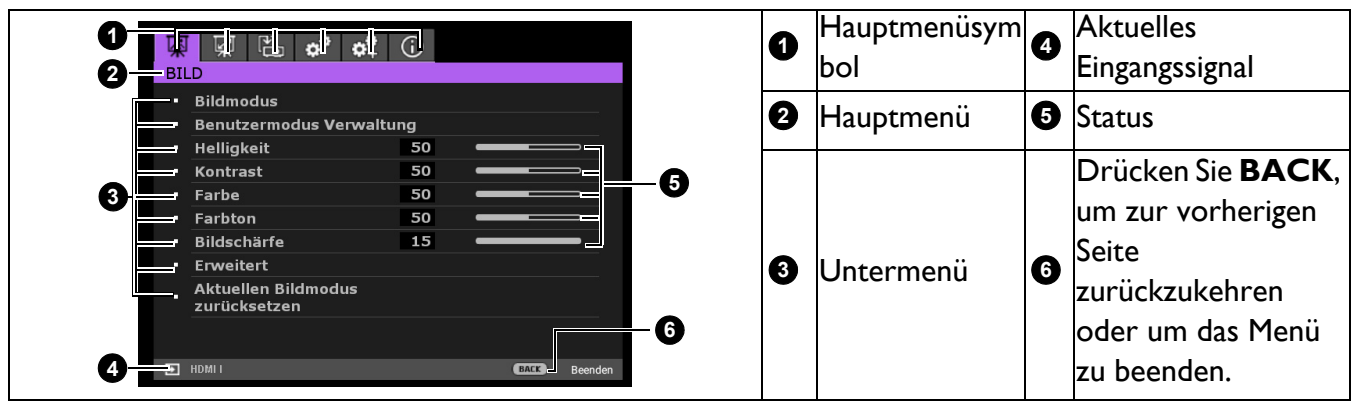

Drücken Sie zum Aufrufen des OSD-Menüs **MENU** am Projektor oder an der Fernbedienung.

- Navigieren Sie mit den Pfeiltasten (</>>(</>> am Projektor oder auf der Fernbedienung durch die Hauptmenüelemente.
- Navigieren Sie mit den Pfeiltasten (A/v) am Projektor oder auf der Fernbedienung durch die Untermenüelemente.
- Passen Sie mit den Pfeiltasten (</>> (>) am Projektor oder an der Fernbedienung die Einstellungen an oder drücken Sie zum Aufrufen des Untermenüs **OK** am Projektor oder an der Fernbedienung.
- Zum Verlassen und zum Speichern der Einstellungen drücken Sie die Taste **MENU** am Projektor oder an der Fernbedienung zweimal\*.

\*Der erste Tastendruck schaltet zurück zum Hauptmenü und der zweite schließt das OSD-Menü.

## <span id="page-18-1"></span>**Firmware aktualisieren**

- 1. Rufen Sie die BenQ-Webseite auf und navigieren Sie zum Herunterladen der aktuellsten Firmware-Datei zu **Produktseite** > **Support** > **Software**.
- 2. Entpacken Sie die heruntergeladene Datei, suchen Sie nach der Datei namens "update signed.zip" und speichern Sie diese auf dem USB-Flash-Laufwerk.

(Sie sollten das USB-Flash-Laufwerk mit FAT32-Format verwenden)

- 3. Stecken Sie das USB-Flash-Laufwerk in den USB-3.0-Port.
- 4. Navigieren Sie zu **SYSTEMEINRICHTUNG: Erweitert** > **Firmware-Aktualisierung** und drücken Sie **OK**.
- 5. Wählen Sie zum Aktualisieren der Firmware-Version **Ja**. Achten Sie darauf, dass das Gerät während der Aktualisierung eingeschaltet bleibt.

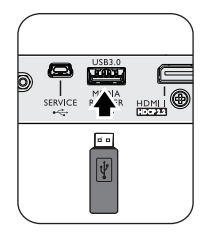

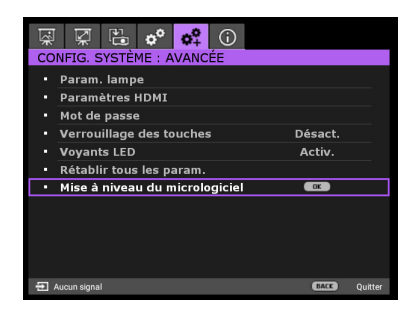

6. Sobald Sie diese Meldung sehen, ist die Firmware-Aktualisierung abgeschlossen.

## <span id="page-19-0"></span>**Projektor absichern**

## Mit einem Sicherheitskabelschloss

Damit der Projektor nicht gestohlen wird, muss er an einem sicheren Ort aufgestellt werden. Andernfalls kaufen Sie ein Schloss, z. B. ein Kensington-Schloss, um den Projektor absichern. Eine Öffnung zum Anschluss eines Kensington-Schlosses befindet sich an der Rückseite des Projektors. Beachten Sie Abschnitt [9](#page-7-1) auf [Seite 8.](#page-7-1)

Ein Kensington-Sicherheitskabelschloss ist gewöhnlich eine Kombination aus Schlüssel(n) und dem Schloss. Hinweise zur Verwendung des Schlosses sind in seiner Bedienungsanleitung angegeben.

## <span id="page-19-1"></span>Passwortfunktion verwenden

#### Passwort einrichten

- 1. Rufen Sie das Menü **EINSTELLUNGEN: ERWEITERT** > **Passwort** auf. Drücken Sie **OK**. Die Passworteinrichtungsseite erscheint.
- 2. Markieren Sie **Passwort ändern** und drücken Sie **OK**.
- 3. Die vier Pfeiltasten (▲, ▶, ▼, ◀) repräsentieren entsprechend 4 Ziffern (1, 2, 3, 4). Stellen Sie das gewünschte Passwort mit den Pfeiltasten sechsstellig ein.
- 4. Bestätigen Sie das neue Passwort, indem Sie es erneut eingeben. Nachdem das Passwort eingerichtet ist, kehrt das OSD-Menü zur Seite **Passwort** zurück.
- 5. Heben Sie zum Aktivieren der Funktion **Einschaltsperre** mit *A*/ $\blacktriangledown$  die Option **Einschaltsperre** hervor und wählen Sie mit </>
<del>↓</del> die Option Ein. Geben Sie das Passwort erneut ein.

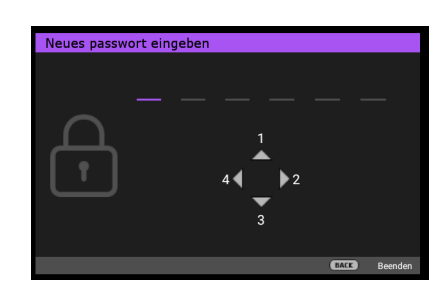

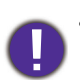

• Bei der Eingabe werden die Ziffern als Sternchen auf dem Bildschirm dargestellt. Notieren Sie das gewählte Passwort vorab oder nach der Eingabe und bewahren Sie es an einem sicheren Ort auf, damit Sie es nachschlagen können, falls Sie es einmal vergessen sollten.

• Wenn ein Passwort eingerichtet wurde und die Einschaltsperre aktiviert ist, kann der Projektor nur dann verwendet werden, wenn bei jedem Einschalten das richtige Passwort eingegeben wird.

#### Wenn Sie das Passwort vergessen haben

Wenn Sie das falsche Passwort eingeben, erscheint eine Passwort-Fehlermeldung und die Meldung **Aktuelles Passwort Eingeben** wird angezeigt. Falls Sie sich nicht an das Passwort erinnern können, können Sie das Passwort abrufen. Siehe [Passwortrückruf einleiten auf Seite 20.](#page-19-2)

Wenn Sie ein falsches Passwort 5-mal hintereinander eingeben, schaltet sich der Projektor nach kurzer Zeit automatisch aus.

### <span id="page-19-2"></span>Passwortrückruf einleiten

- 1. Halten Sie **OK** 3 Sekunden lang gedrückt. Der Projektor zeigt eine kodierte Zahl auf der Projektionsfläche an.
- 2. Notieren Sie diese Zahl und schalten Sie den Projektor aus.
- 3. Wenden Sie sich an Ihr BenQ-Servicecenter vor Ort, um die Zahl zu dekodieren. Sie werden eventuell aufgefordert, anhand eines Kaufbeleges nachzuweisen, dass Sie zur Nutzung des Projektors berechtigt sind.

### Passwort ändern

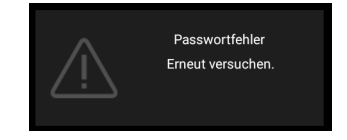

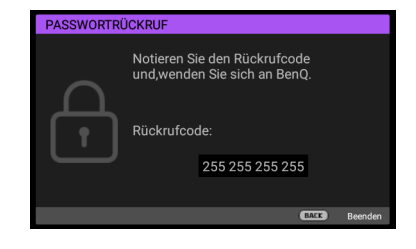

- 1. Rufen Sie das Menü **EINSTELLUNGEN: ERWEITERT** > **Passwort** > **Passwort ändern** auf.
- 2. Drücken Sie OK. Die Meldung "Aktuelles Passwort Eingeben" wird angezeigt.
- 3. Geben Sie das alte Passwort ein.
	- Ist das Passwort richtig, wird die weitere Meldung **"Neues Passwort Eingeben"** angezeigt.
	- Wenn das Passwort nicht richtig ist, wird die Passwort-Fehlermeldung angezeigt. Anschließend wird die Meldung **"Aktuelles Passwort Eingeben"** angezeigt, damit Sie es erneut versuchen können. Sie können **BACK** drücken, um die Änderung abzubrechen, oder es mit einem anderen Passwort versuchen.
- 4. Geben Sie ein neues Passwort ein.
- 5. Bestätigen Sie das neue Passwort, indem Sie es erneut eingeben.

#### Passwort-Funktion deaktivieren

Deaktivieren Sie den Passwortschutz, indem Sie das Menü **EINSTELLUNGEN: ERWEITERT** > **Passwort > Einschaltsperre** aufrufen und dann mit </> **budger 4/>** die Option Aus wählen. Die Meldung **"Aktuelles Passwort Eingeben"** wird angezeigt. Geben Sie das aktuelle Passwort ein.

- Wenn das Passwort richtig ist, kehrt das OSD-Menü zur Passworteinrichtungsseite zurück. Beim nächsten Einschalten des Projektors brauchen Sie das Passwort nicht mehr einzugeben.
- Wenn das Passwort nicht richtig ist, wird die Passwort-Fehlermeldung angezeigt. Anschließend wird die Meldung "Aktuelles Passwort Eingeben" angezeigt, damit Sie es erneut versuchen können. Sie können **BACK** drücken, um die Änderung abzubrechen, oder es mit einem anderen Passwort versuchen.

Beachten Sie, dass die Passwort-Funktion zwar deaktiviert ist, Sie das alte Passwort jedoch für den Fall bereithalten sollten, dass Sie die Passwort-Funktion durch Eingabe des alten Passworts wieder reaktivieren müssen.

## <span id="page-20-0"></span>**Eingangssignal wechseln**

Der Projektor kann an mehrere Geräte gleichzeitig angeschlossen werden. Allerdings kann er nur jeweils ein Vollbild anzeigen. Beim Einschalten sucht der Projektor automatisch nach verfügbaren Signalen.

Achten Sie darauf, dass Menü **EINSTELLUNGEN: BASIS** > **Auto Quelle** auf **Ein** eingestellt ist, wenn der Projektor automatisch nach Signalen suchen soll.

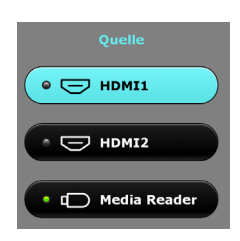

So wählen Sie die Quelle:

- <span id="page-20-1"></span>1. Drücken Sie **SOURCE**. Eine Auswahlleiste für die Quelle wird angezeigt.
- <span id="page-20-2"></span>2. Drücken Sie ▲/▼, bis das gewünschte Signal ausgewählt ist, und drücken Sie dann OK.

Sobald eine Quelle erkannt wurde, werden in der Ecke des Bildschirms für ein paar Sekunden Informationen über sie angezeigt. Falls mehrere Geräte an den Projektor angeschlossen sind, wiederholen Sie die Schritte [1](#page-20-1)[-2](#page-20-2), um nach einem weiteren Signal zu suchen.

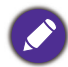

• Beim Wechseln zwischen den verschiedenen Eingangssignalen ändert sich die Helligkeit des projizierten Bildes auf entsprechende Weise.

• Um optimale Anzeigeergebnisse zu erzielen, sollten Sie ein Eingangssignal auswählen und verwenden, das die native Auflösung des Projektors ausgeben kann. Andere Auflösungen werden vom Projektor entsprechend der Einstellung für das Bildformat angepasst, wobei es zu Bidverzerrungen oder unschärferen Bilder kommen kann. Siehe [Bildformat auf Seite 28](#page-27-1)**.**

# <span id="page-21-0"></span>**Präsentationen mit Medienleser**

Der USB-Anschluss am Projektor ermöglicht Ihnen das Durchsuchen der auf einem mit dem Projektor verbundenen USB-Flash-Laufwerk gespeicherten Bild- und Dokumentdateien. Dadurch können Sie sich in manchen Fällen den Anschluss eines Computers sparen.

## Unterstütztes Dateiformate

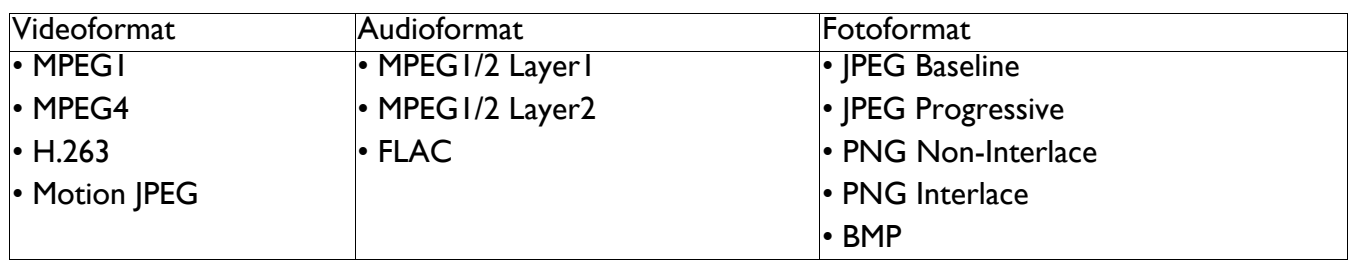

## Dateien anzeigen

- 1. Schließen Sie ein USB-Flash-Laufwerk an den Anschluss **MEDIA READER** des Projektors an.
- 2. Drücken Sie **SOURCE** und wählen Sie **Media Reader**. Der Projektor zeigt die integrierte Medienleser-Hauptseite.
- 3. Drücken Sie zur Auswahl  $\triangle$ / $\blacktriangleright$ / $\blacktriangledown$ / $\blacktriangleleft$  und zum Aufrufen des Untermenüs oder zur Anzeige einer Datei **OK**.
- 4. Nach Anzeige einer Datei rufen Sie mit OK die Funktionsleiste auf. Wählen Sie mit  $\triangle$ / $\triangleright$  die Funktion und aktivieren Sie mit **OK** das ausgewählte Element.

## <span id="page-21-1"></span>**Projektor ausschalten**

1. Zum Einschalten des Projektors drücken Sie (1) am

Projektor oder  $\begin{array}{|c|c|} \hline \circ \end{array}$  auf der Fernbedienung und eine Bestätigungsmeldung wird angezeigt. Wenn Sie die Meldung nicht innerhalb einiger Sekunden bestätigen, wird sie wieder ausgeblendet.

2. Drücken Sie erneut  $\bigcirc$  oder  $\circ$ . Die Betriebsanzeige blinkt orange und die Projektionslampe schaltet sich aus, während das Gebläse noch etwa 90 Sekunden weiterläuft, um den Projektor abzukühlen.

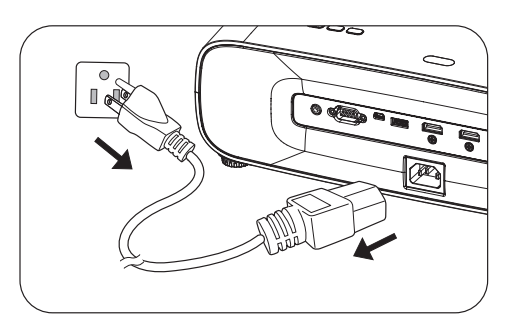

3. Wenn der Kühlvorgang abgeschlossen ist, leuchtet die Betriebsanzeige dauerhaft orange und das Gebläse schaltet sich ab. Ziehen Sie das Netzkabel aus der Steckdose.

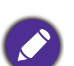

- Zum Schutz der Lampe reagiert der Projektor während der Kühlphase nicht auf weitere Befehle.
- Schalten Sie den Projektor nicht sofort nach dem Abschalten wieder ein, da übermäßige Hitze die Lebensdauer der Lampe verkürzen kann.
- Die Lebensdauer der Lampe variiert je nach Umgebungsbedingungen und Nutzung.

# <span id="page-21-2"></span>**Direkte Ausschaltung**

Das Netzkabel kann gleich nach dem Ausschalten des Projektor herausgezogen werden. Um die Lampe zu schützen, warten Sie ungefähr 10 Minuten, bevor Sie den Projektor wieder neu starten. Beim Versuch, den Projektor neu zu starten, läuft eventuell das Gebläse wenige Minuten lang zum Abkühlen.

Drücken Sie in derartigen Fällen erneut  $\binom{1}{k}$  oder  $\lceil \cdot \rceil$ , um den Projektor zu starten, nachdem das Gebläse abgeschaltet wurde und die Betriebsanzeige in orangefarbener Farbe leuchtet.

# <span id="page-22-0"></span>**Menübedienung**

Beachten Sie, dass die OSD-Menüs je nach ausgewähltem Signaltyp und eingesetztem Projektormodell variieren.

Die Menüoptionen stehen zur Verfügung, wenn der Projektor mindestens ein gültiges Signal erkennt. Wenn kein Gerät an den Projektor angeschlossen ist oder kein Signal erkannt wird, ist nur begrenzter Zugriff auf Menüoptionen möglich.

# <span id="page-22-1"></span>**BILD Menü**

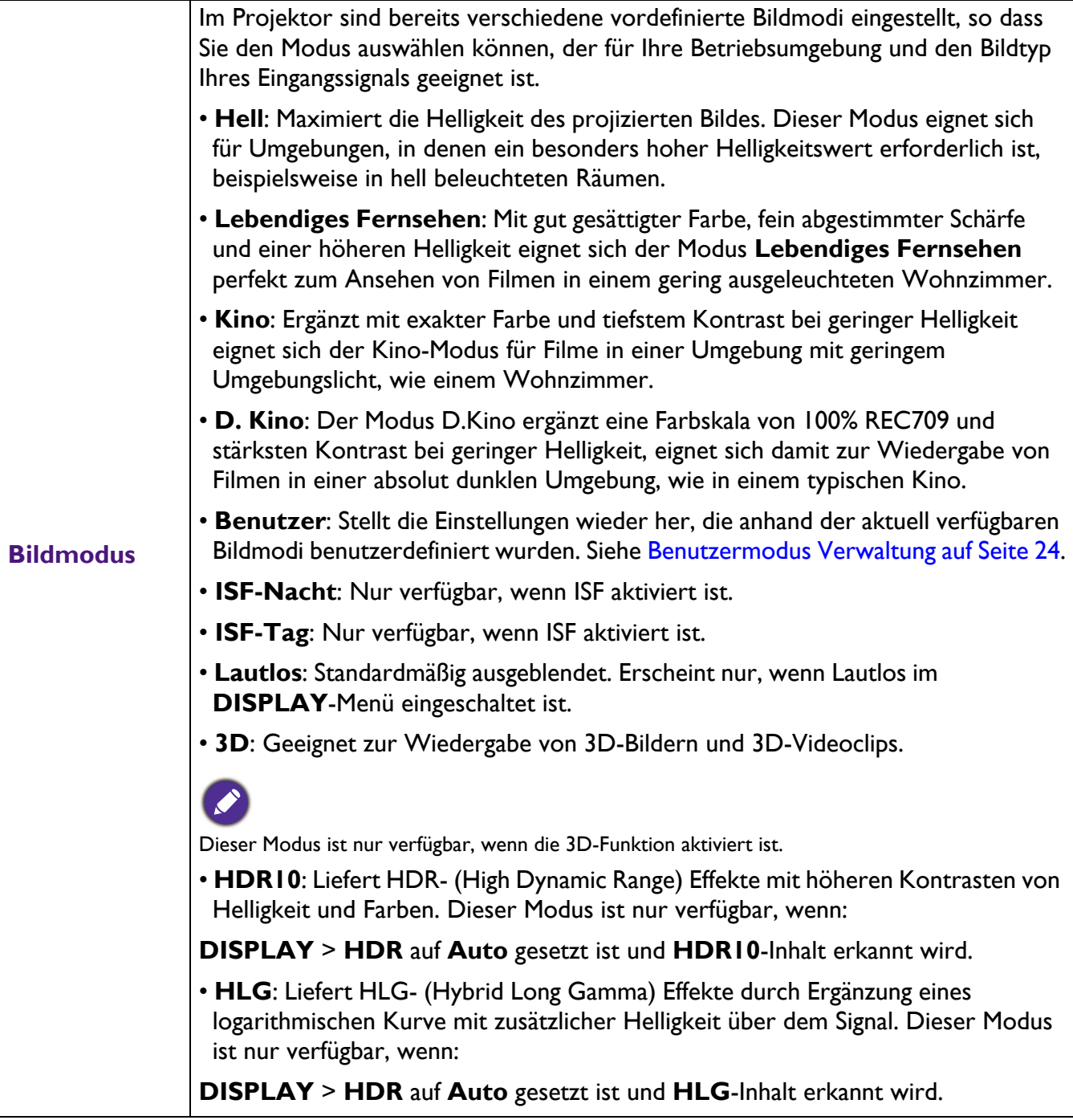

<span id="page-23-0"></span>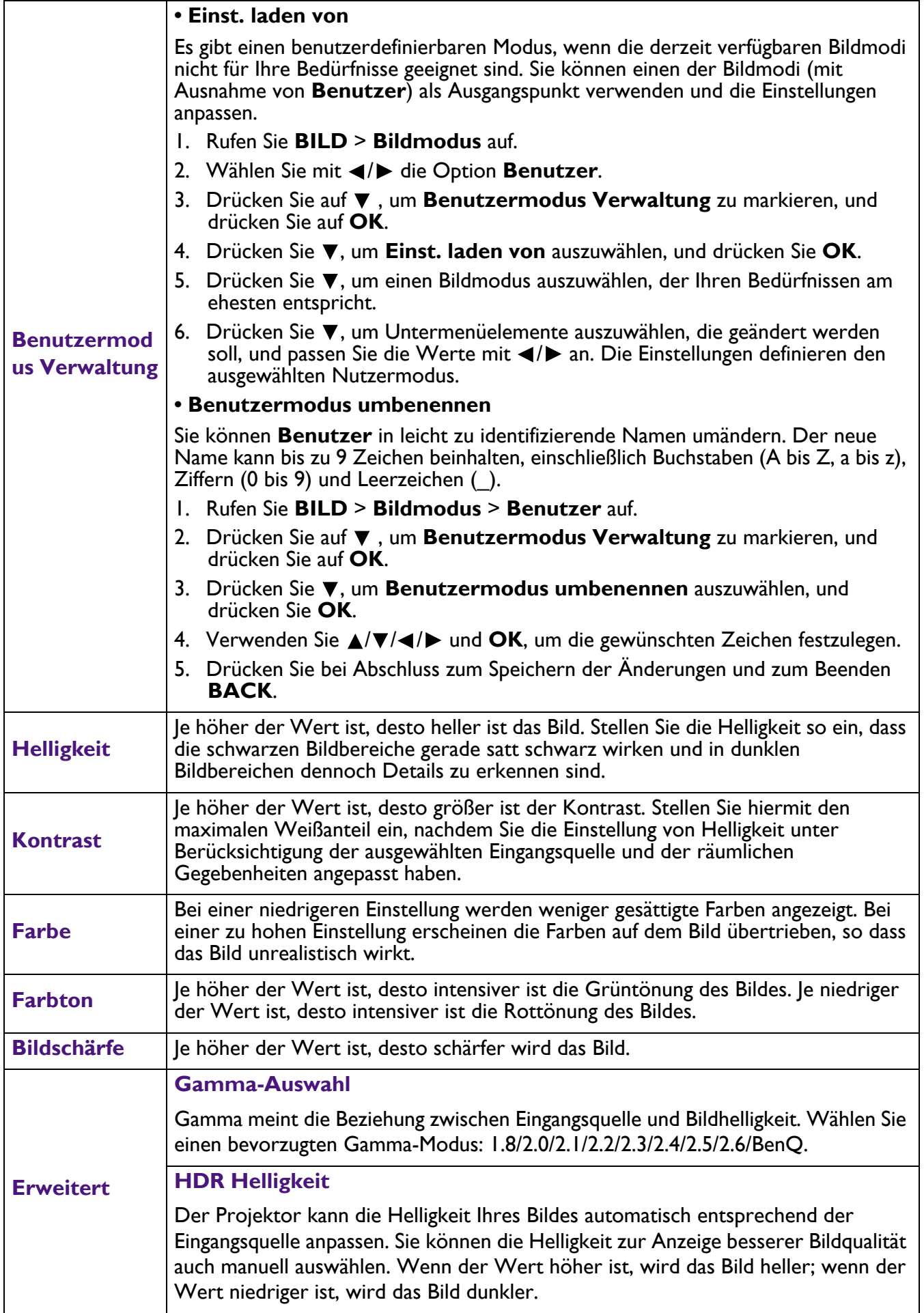

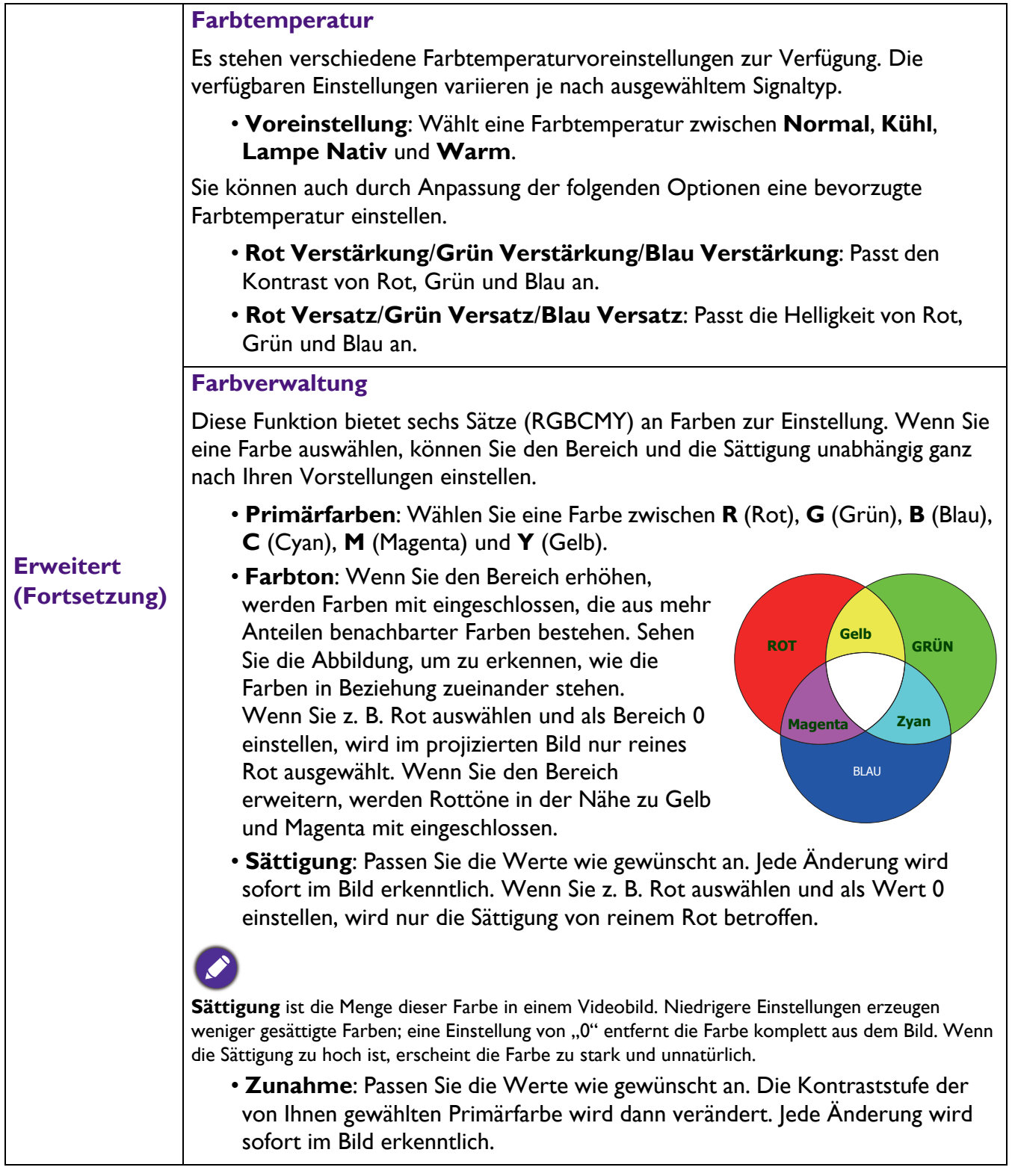

<span id="page-25-0"></span>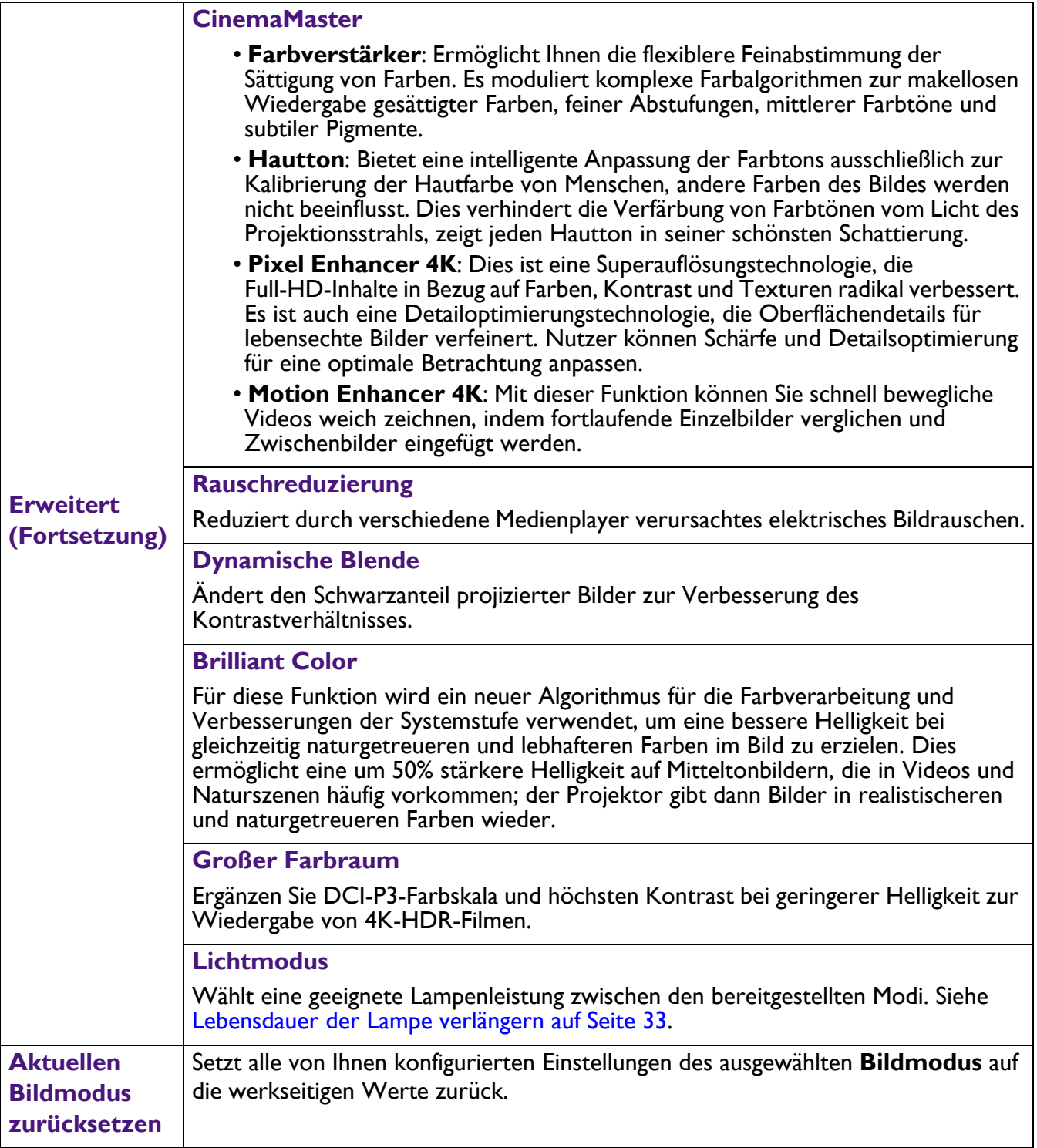

# <span id="page-26-0"></span>**DISPLAY Menü**

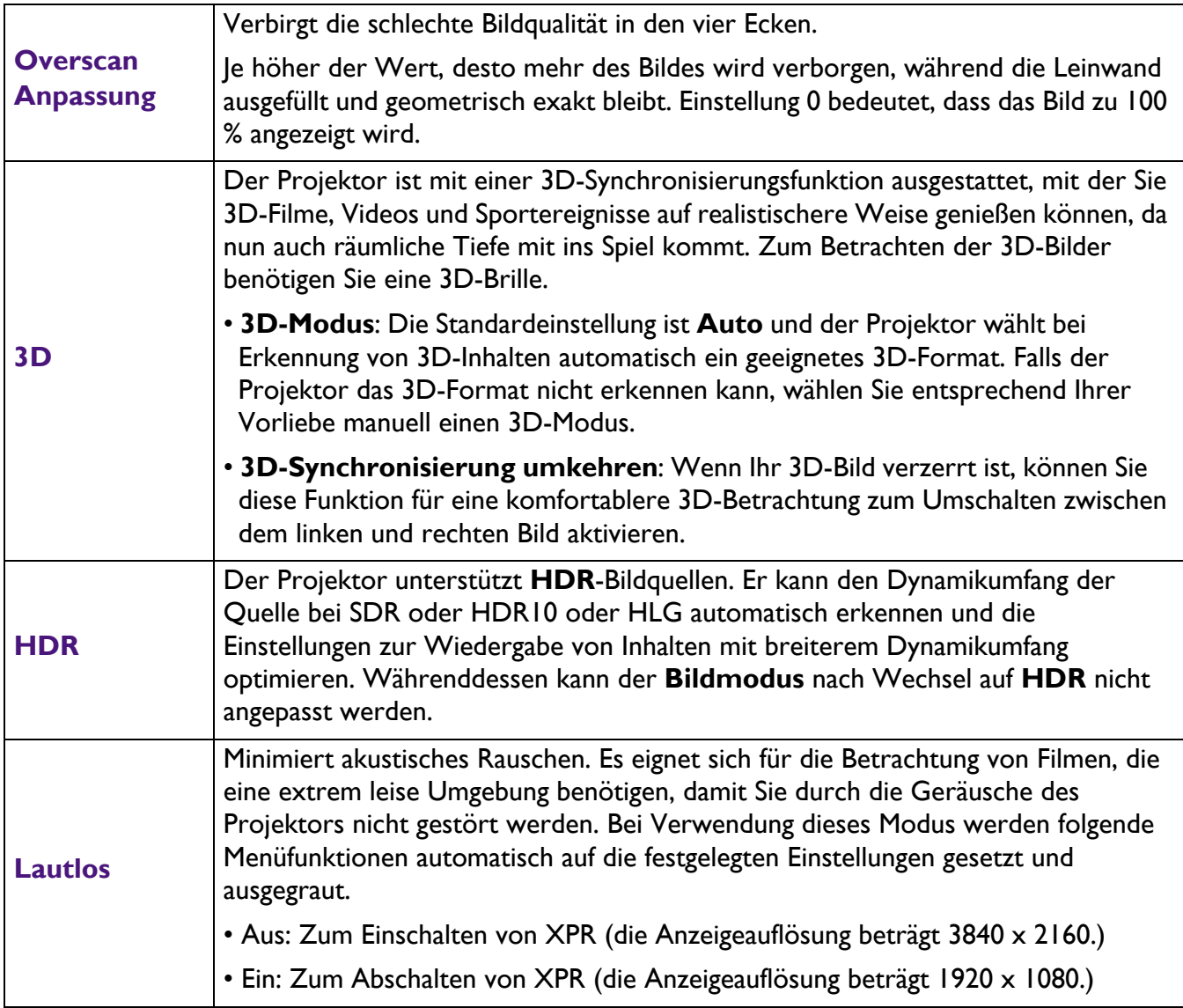

# <span id="page-27-0"></span>**INSTALLATION Menü**

<span id="page-27-1"></span>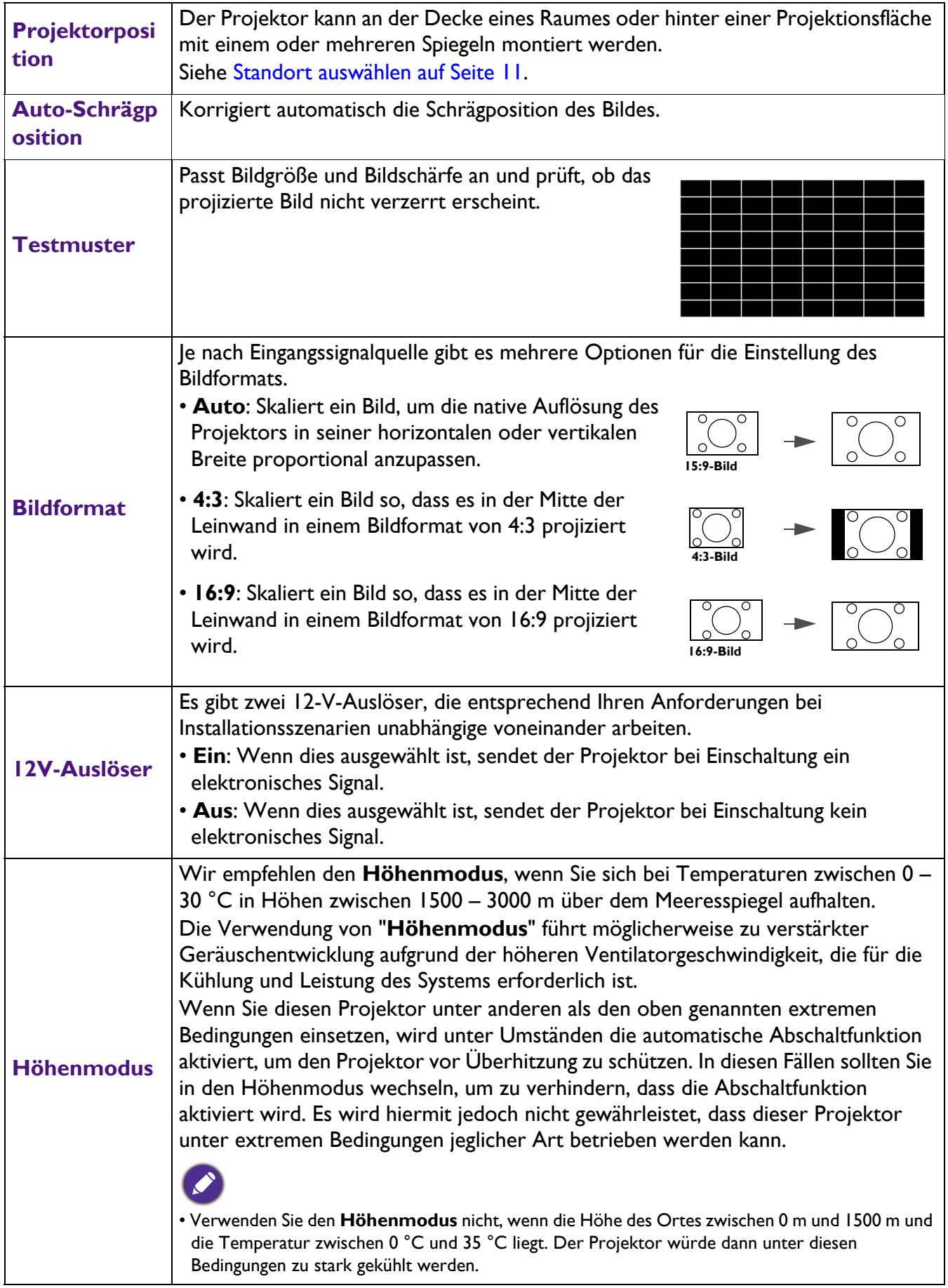

# <span id="page-28-0"></span>**EINSTELLUNGEN: BASIS Menü**

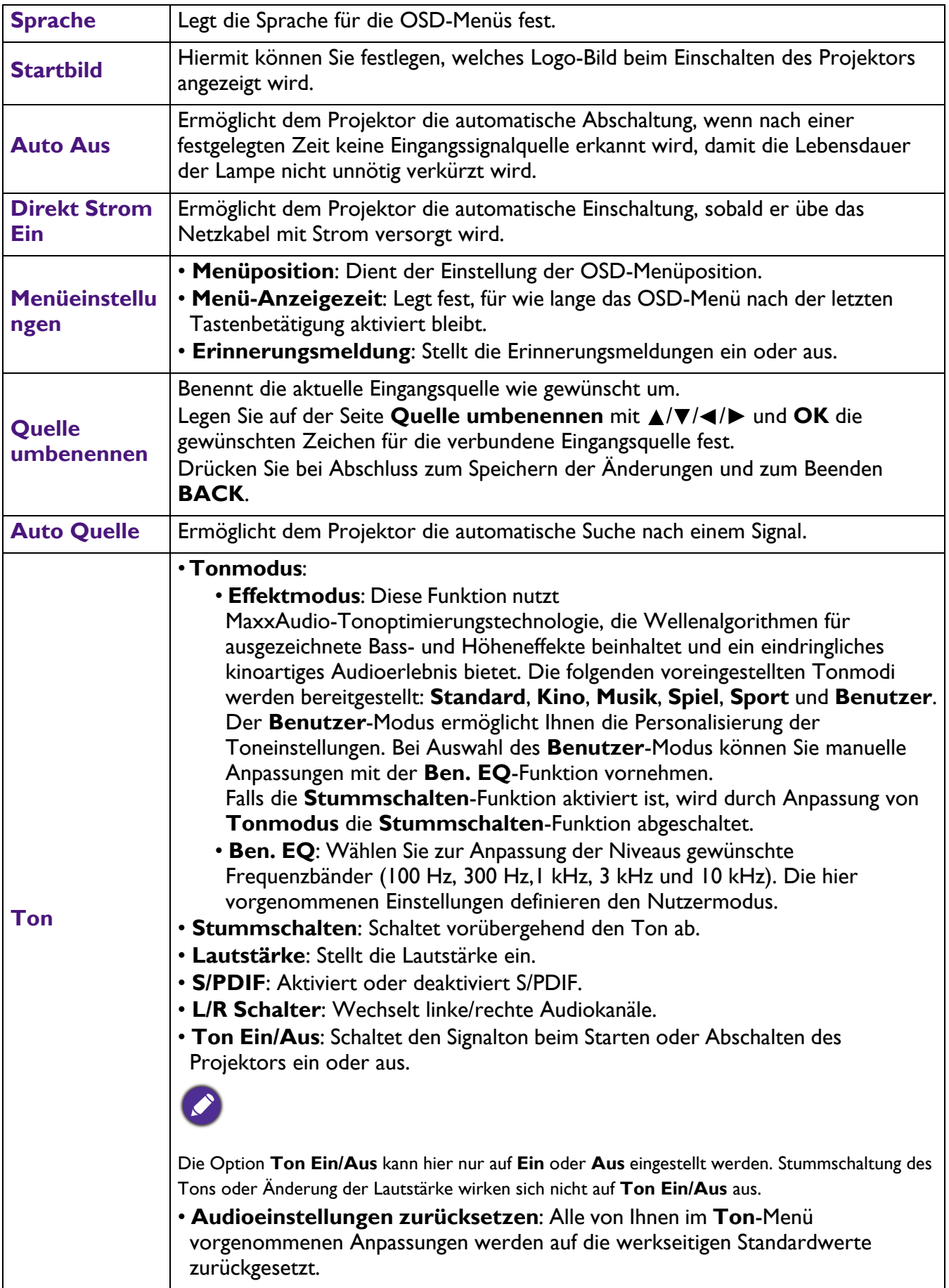

# <span id="page-29-0"></span>**EINSTELLUNGEN: ERWEITERT Menü**

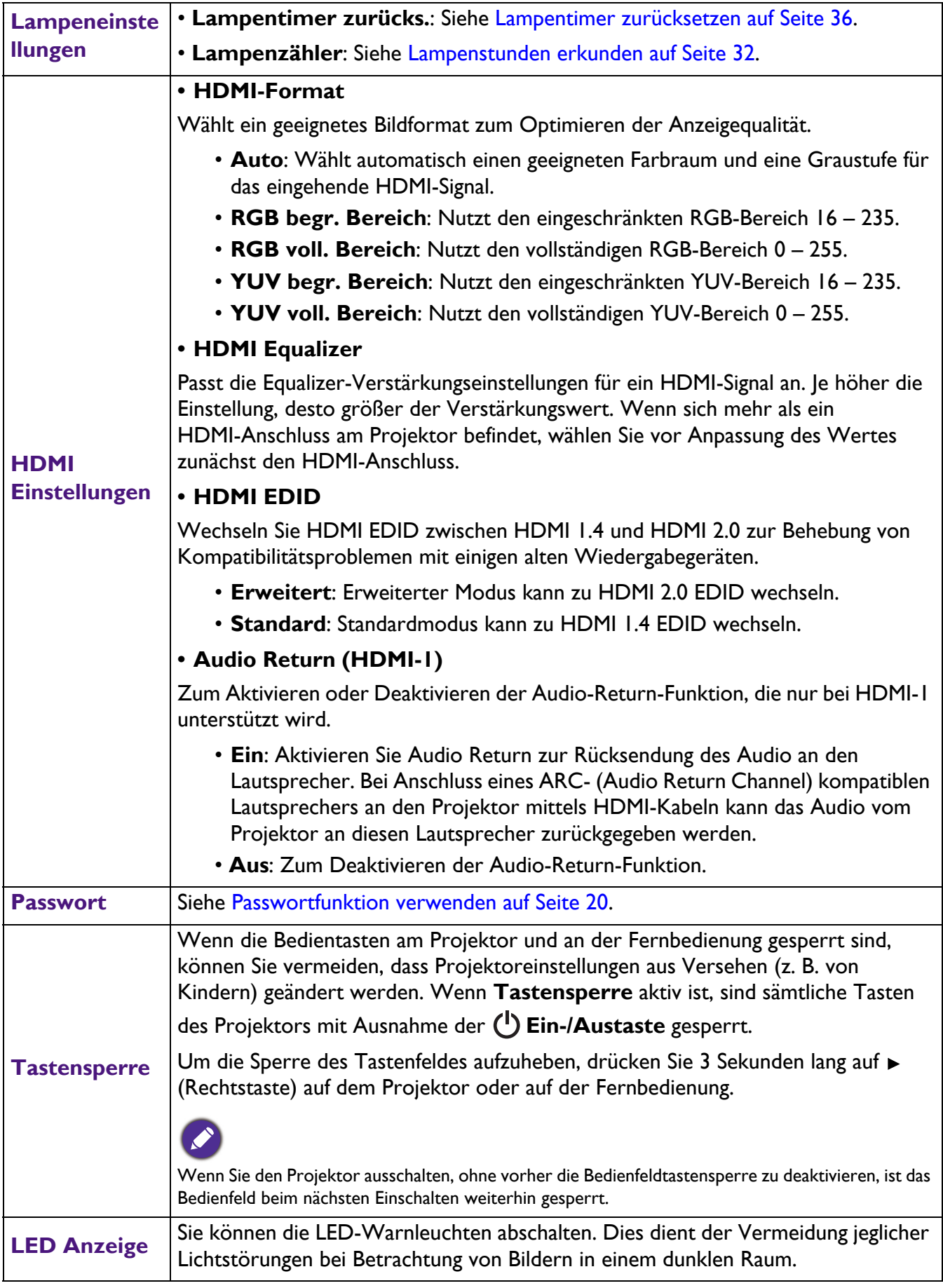

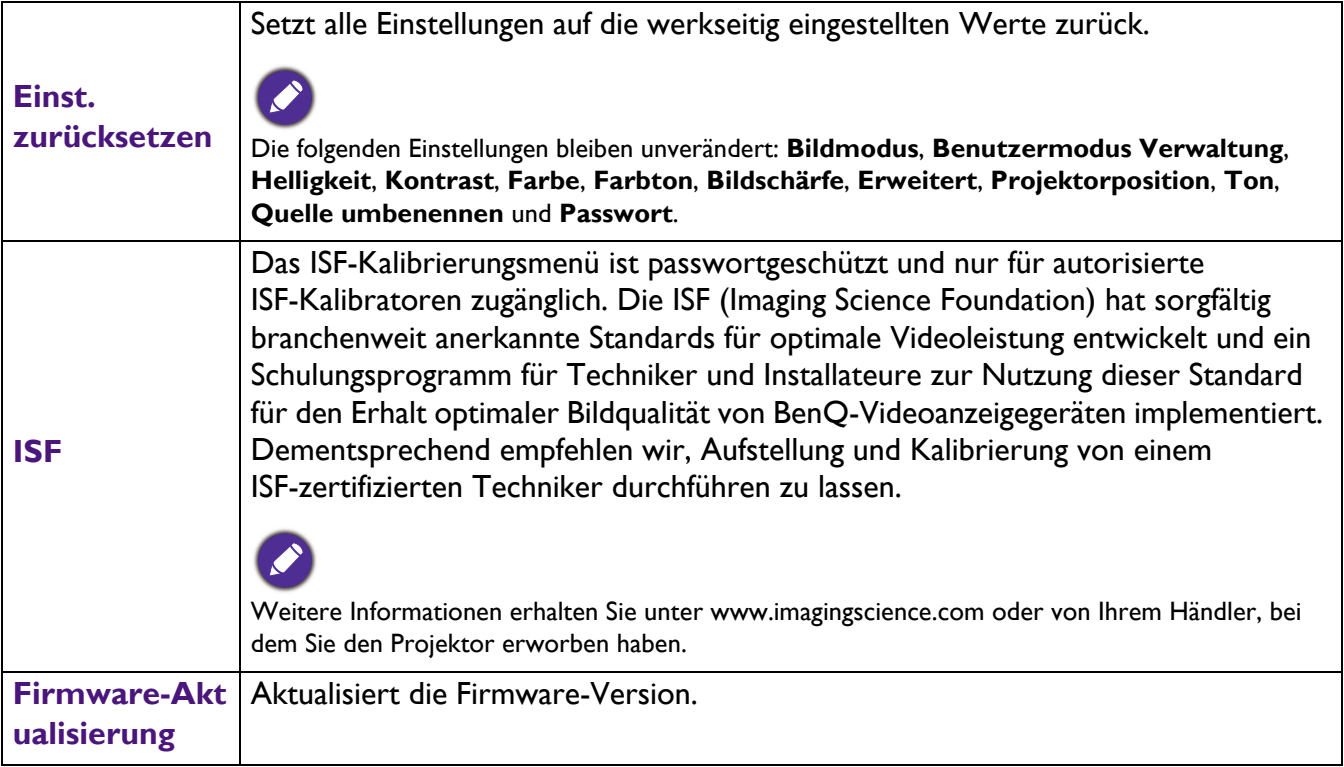

# <span id="page-30-0"></span>**INFORMATIONEN Menü**

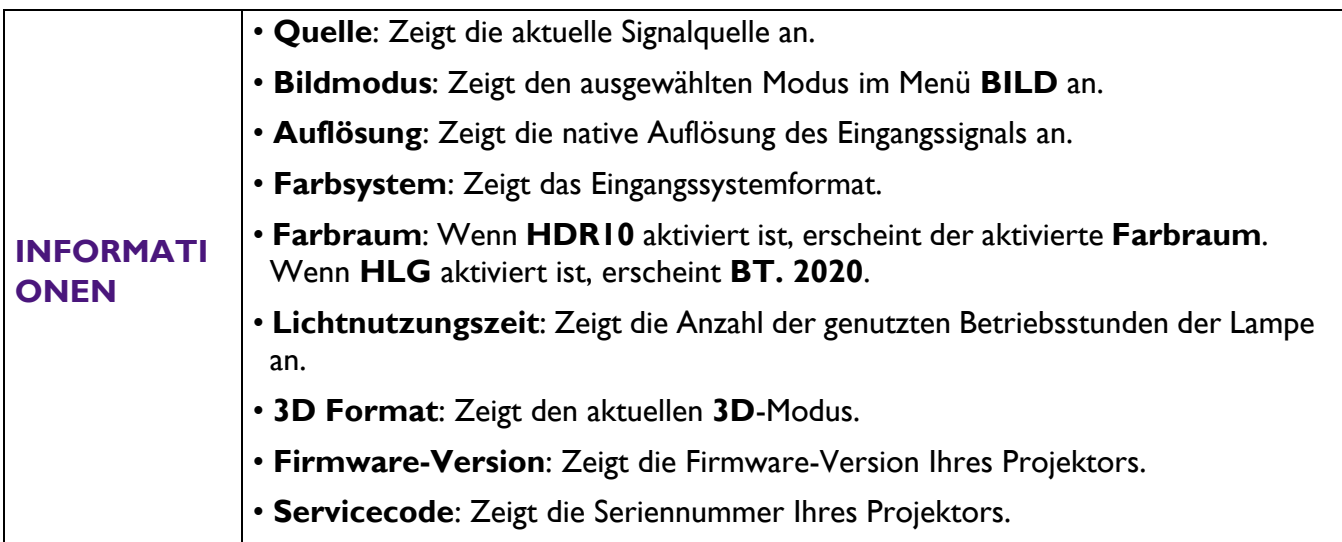

# <span id="page-31-0"></span>**Wartung**

# <span id="page-31-1"></span>**Pflege des Projektors**

## Objektiv reinigen

Reinigen Sie das Objektiv, wenn sie Schmutz oder Staub auf seiner Oberfläche bemerken. Bitte achten Sie darauf, den Projektor vor Reinigung des Objektivs auszuschalten und vollständig abkühlen zu lassen.

- Entfernen Sie den Staub mit einem Behälter mit Druckluft.
- Bei Schmutz oder Verschmierungen wischen Sie die Objektivoberfläche vorsichtig mit einem Linsenreinigungspapier oder einem weichen Tuch ab, das mit Linsenreiniger befeuchtet ist.
- Verwenden Sie auf keinen Fall irgendeine Art von Polierpads, alkalische/saure Reiniger, Scheuerpulver oder flüchtige Lösungsmittel wie Alkohol, Benzin, Verdünner oder Insektizide. Die Anwendung solcher Mittel oder ihr längerer Kontakt mit Gummi- und Vinylmaterialien kann die Oberfläche des Projektors und das Gehäusematerial beschädigen.

## Projektorgehäuse reinigen

Schalten Sie den Projektor vor der Reinigung des Gehäuses sachgemäß aus, wie in [Projektor ausschalten](#page-21-1)  [auf Seite 22](#page-21-1) beschrieben ist, und ziehen Sie den Stecker der Netzleitung ab.

- Wischen Sie Schmutz oder Staub auf dem Gehäuse mit einem weichen, fusselfreien Tuch weg.
- Um hartnäckige Verschmutzungen oder Flecken zu entfernen, befeuchten Sie ein weiches Tuch mit Wasser und einem pH-neutralen Reinigungsmittel. Wischen Sie dann das Gehäuse damit ab.

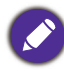

Verwenden Sie auf keinen Fall Wachs, Alkohol, Benzol, Verdünner oder andere chemische Reinigungsmittel. Diese Mittel können das Gehäuse beschädigen.

## Projektor lagern

Wenn Sie den Projektor über längere Zeit lagern müssen, gehen Sie bitte wie folgt vor:

- Vergewissern Sie sich, dass Temperatur und Luftfeuchte des Lagerorts innerhalb des für den Projektor empfohlenen Bereichs liegen. Lesen Sie die relevanten Angaben unter [Technische Daten auf Seite 39](#page-38-0) nach, oder wenden Sie sich bezüglich des Bereichs an Ihren Händler.
- Klappen Sie die Einstellfüße ein.
- Nehmen Sie die Batterie aus der Fernbedienung heraus.
- Verpacken Sie den Projektor in der Originalverpackung oder einer gleichwertigen Verpackung.

## Projektor transportieren

Es wird empfohlen, den Projektor in der Originalverpackung oder einer gleichwertigen Verpackung zu transportieren.

## <span id="page-31-2"></span>**Informationen über die Lampe**

## <span id="page-31-3"></span>Lampenstunden erkunden

Wenn der Projektor in Betrieb ist, wird die Betriebszeit der Lampe vom integrierten Timer automatisch (in Stunden) berechnet. Die entsprechenden Lampenstunden werden anhand folgender Formel berechnet:

1. Lampennutzungszeit =  $(x+y+z)$  Stunden, wenn Zeit im Normal-Modus = x Stunden Zeit im Sparmodus = y Stunden Zeit im SmartEco-Modus = z Stunden

- 2. Entsprechende Lampenstunden =  $\alpha$  Stunden
	- $\alpha = \frac{A'}{X}x + \frac{A'}{Y}xY + \frac{A'}{Z}xZ$ , wenn
	- $X =$  Lampenlebensdauer im Normal-Modus
	- Y = Lampenlebensdauer im Sparmodus
	- Z = Lampenlebensdauer im SmartEco-Modus
	- A' ist die längste Lampenlebensdauer unter X, Y, Z

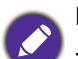

**Die in jedem Lampenmodus verwendete Zeit wird im OSD-Menü angezeigt:**

- Verwendete Zeit wird angesammelt und in Stunden ganzzahlig abgerundet.

- Wenn die verwendete Zeit weniger als 1 Stunde beträgt, werden 0 Stunden angezeigt. Wenn Sie die äquivalenten Lampenstunden manuell berechnen, erhalten Sie möglicherweise eine Abweichung von dem im OSD-Menü angezeigten Wert, da das Projektorsystem verwendete Zeit für jeden Lampenmodus in "Minuten" berechnet, dann auf die im OSD gezeigten Stunden ganzzahlig abrundet.

Informationen über Lampenstunden einholen:

- 1. Rufen Sie das Menü **EINSTELLUNGEN: ERWEITERT** > **Lampeneinstellungen** auf und drücken Sie **OK**. Die Seite **Lampeneinstellungen** wird angezeigt.
- 2. Drücken Sie , um **Lampenzähler** auszuwählen, und drücken Sie **OK**. Die **Lampenzähler**-Informationen werden angezeigt.

Sie können Informationen über die Lampenstunden über das Menü **INFORMATIONEN** einholen.

## <span id="page-32-0"></span>Lebensdauer der Lampe verlängern

• Einstellung von **Lichtmodus**

Rufen Sie das Menü **BILD - > Erweitert** > **Lichtmodus** auf und wählen Sie eine geeignete Lampenleistung aus den bereitgestellten Modi.

Die Einstellung des Projektors auf den Modus **Sparmodus** oder **SmartEco** verlängert sich die Lebensdauer der Lampe.

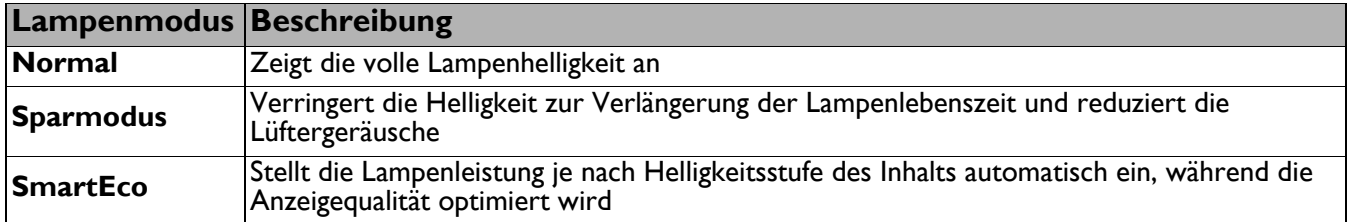

#### • Einstellung **Auto Aus**

Mut Hilfe dieser Funktion kann sich der Projektor automatisch ausschalten, wenn nach einer festgelegten Zeit kein Eingangssignal erkannt wird, damit die Lebensdauer der Lampe nicht unnötig verkürzt wird.

Stellen Sie **Auto Aus** ein, indem Sie das Menü **EINSTELLUNGEN: BASIS** > **Auto Aus** aufrufen und  $\blacktriangleleft$  / $\blacktriangleright$  drücken.

## Zeit des Lampenwechsels

Wenn die **Lampenanzeige** leuchtet oder eine Meldung erscheint, die einen Lampenwechsel empfiehlt, wenden Sie sich vor Installation einer neuen Lampe an Ihren Händler oder rufen Sie http://www.BenQ.com auf. Eine alte Lampe kann den Betrieb des Projektors stören und in manchen Fällen könnte sie sogar explodieren.

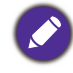

- Die Helligkeit des projizierten Bildes variiert je nach der Umgebungshelligkeit sowie den ausgewählten Einstellungen für den Kontrast und die Helligkeit des Eingangssignals und steht in direkter Relation zum Projektionsabstand.
- Die Helligkeit der Lampe nimmt mit der Zeit ab und kann von den Herstellerangaben abweichen. Dies ist normal und ein erwartetes Verhalten.
- Wenn die Lampe zu heiß wird, leuchten **LAMP**-Anzeige und **TEMP**-Warnleuchte auf. Schalten Sie den Projektor aus, und lassen Sie ihn ca. 45 Minuten abkühlen. Falls die Lampen- oder Temperatur-Signalleuchte beim Wiedereinschalten des Projektors immer noch leuchtet, wenden Sie sich an Ihren Händler. Siehe Anzeigen auf [Seite 37.](#page-36-0)

Die folgende Lampen-Warnmeldung erinnert Sie daran, die Lampe zu ersetzen.

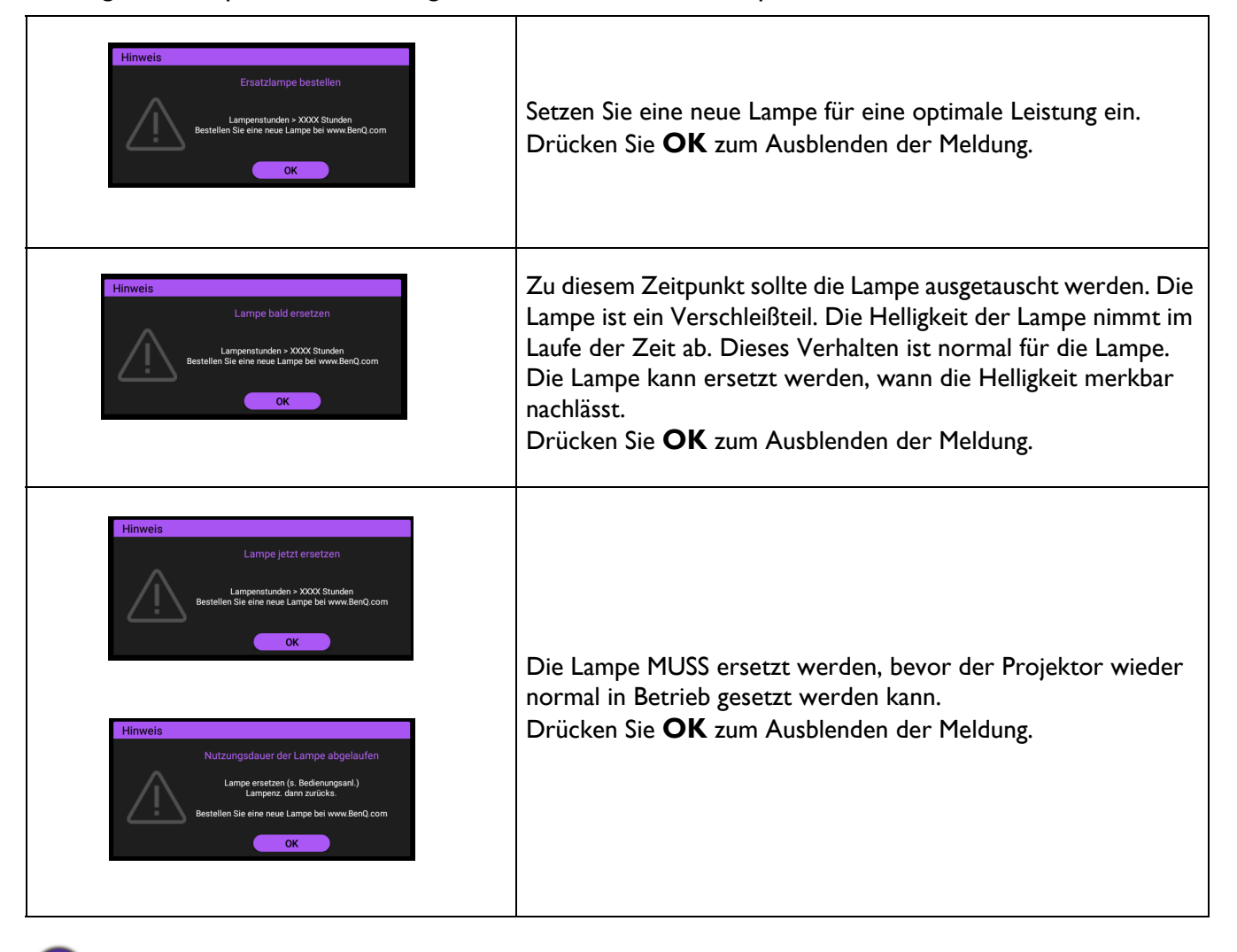

XXXX" in den obigen Meldungen steht für Zahlen, die je nach Modell unterschiedlich sind.

### Lampe ersetzen

- Verringern Sie das Risiko von Stromschlägen, indem Sie den Projektor immer ausschalten und den Stecker der Netzleitung abziehen, bevor Sie die Lampe wechseln.
- Um schwere Verbrennungen zu vermeiden, lassen Sie den Projektor sich mindestens 45 Minuten lang abkühlen, bevor Sie die Lampe ersetzen.
- Um das Risiko von Verletzungen Ihrer Finger und von Beschädigungen der internen Bauteilen zu verringern, seien Sie vorsichtig, wenn Sie in Stücke zersplittertes Lampenglas entfernen.
- Um das Risiko von Verletzungen Ihrer Finger und/oder eine Beeinträchtigung der Bildqualität durch Berührung der Objektivs zu verringern, berühren Sie nicht das leere Lampenfach beim Herausnehmen der Lampe.
- Diese Lampe enthält Quecksilber. Entsorgen Sie diese Lampe gemäß den örtlichen Vorschriften für Sondermüll.
- Um eine optimale Leistung des Projektors zu gewährleisten, wird empfohlen, dass Sie eine qualifizierte Projektorlampe für den Lampenersatz erwerben.
- Wird die Lampe bei einem auf dem Kopf nach unten hängenden Projektor ersetzt, achten Sie darauf, dass sich niemand unterhalb der Lampenfassung befindet, damit es nicht zu möglichen Verletzungen oder Beschädigungen von menschlichen Augen infolge von Glassplittern kommt.
- Achten Sie auf eine gute Belüftung, wenn Sie zerbrochene Lampen handhaben. Wir empfehlen die Verwendung von Atemschutzgeräten, Sicherheitsbrillen, Schutzbrillen oder eines Gesichtsschutzes und das Anlegen von Schutzkleidung, z. B. Handschuhe.
- 1. Schalten Sie das Gerät aus und ziehen Sie den Stecker der Netzleitung von der Steckdose ab. Wenn die Lampe heiß ist, warten Sie ungefähr 45 Minuten, bis sich die Lampe abgekühlt hat, um Verbrennungen zu vermeiden.
- 2. Lösen Sie die Schraube(n), die die Lampenfachabdeckung an der Seite des Projektors hält/halten, bis sich die Lampenfachabdeckung löst.
- 3. Heben Sie die Lampenabdeckung vom Projektor ab.

• Schalten Sie das Gerät nicht ein, wenn die Lampenabdeckung geöffnet ist.

- Stecken Sie Ihre Finger nicht zwischen Lampe und Projektor hinein. Die scharfen Kanten im Projektor könnten Verletzungen verursachen.
- 4. Entfernen Sie die Mylar-Sicherheitsplatte.
- 5. Trennen Sie den Lampenanschluss.

- 6. Lösen Sie die Schraube(n), die die Innenlampe hält/halten.
- 7. Heben Sie den Griff hoch, so dass er aufrecht steht.
- 8. Ziehen Sie die Lampe mit dem Griff langsam aus dem Projektor heraus.
	-

• Wenn die Lampe zu schnell herausgezogen wird, kann sie zerbrechen und die Glassplitter können in den Projektor fallen.

• Legen Sie die Lampe nicht dort ab, wo sie mit Wasser bespritzt werden könnte, Kinder danach greifen können oder in der Nähe von brennbaren Materialien.

• Stecken Ihre Hand nicht in den Projektor, nachdem die Lampe entfernt wurde. Die scharfen Kanten im Projektor könnten Verletzungen verursachen. Wenn Sie mit den optische Bauteilen im Innern in Berührung kommen, kann dies zu Farbungleichmäßigkeiten oder Verzerrungen des projizierten Bildes führen.

9. Verbinden Sie den Lampenanschluss.

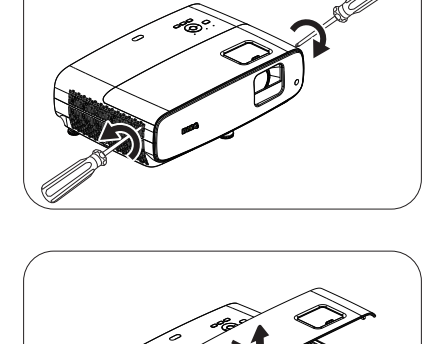

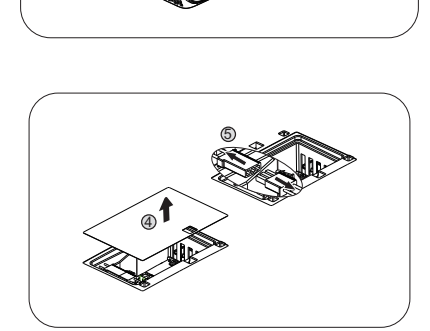

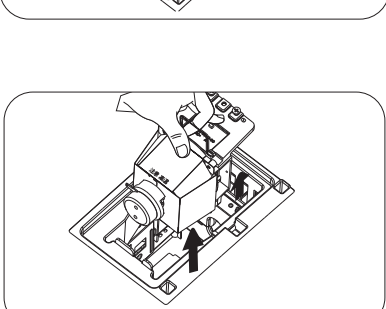

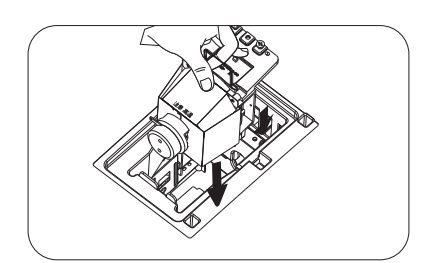

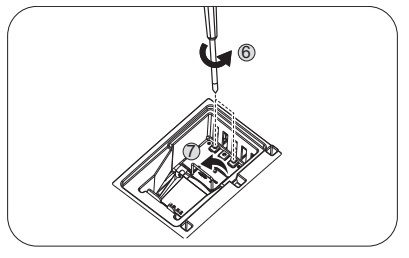

- 10. Ziehen Sie die Befestigungsschraube(n) der Lampe an.
- 11. Achten Sie darauf, dass der Griff absolut flach liegt und eingerastet ist.

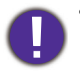

• Eine lose Schraube kann zu einer schlechten Verbindung und damit zu Fehlfunktionen führen.

- Ziehen Sie die Schraube nicht zu fest an.
- 12. Verbinden Sie den Lampenanschluss.
- 13. Bringen Sie die Mylar-Sicherheitsplatte wieder an.

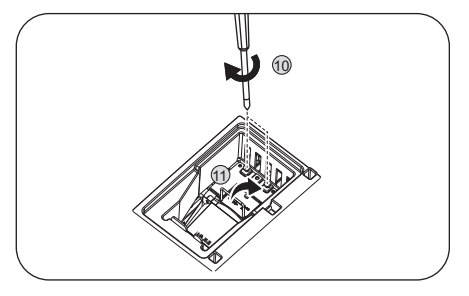

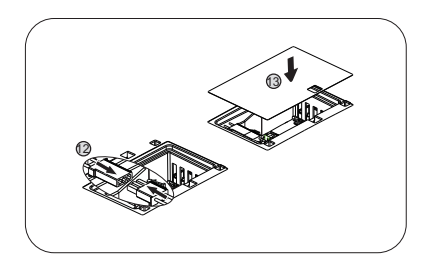

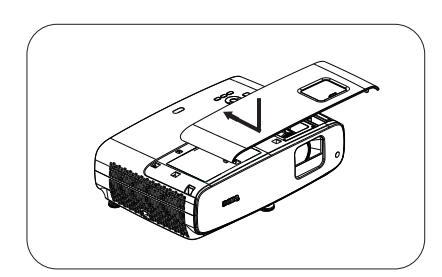

15. Ziehen Sie die Schraube an, mit der die Lampenabdeckung befestigt wird.

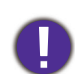

an.

• Eine lose Schraube kann zu einer schlechten Verbindung und damit zu Fehlfunktionen führen.

14. Bringen Sie die Lampenabdeckung wieder am Projektor

- Ziehen Sie die Schraube nicht zu fest an.
- 16. Schließen Sie den Projektor an die Stromversorgung an und starten Sie ihn neu.

#### <span id="page-35-0"></span>Lampentimer zurücksetzen

17. Öffnen Sie das Bildschirmmenü (OSD), nachdem das Startlogo angezeigt wurde. Rufen Sie das Menü **EINSTELLUNGEN: ERWEITERT** > **Lampeneinstellungen** auf und drücken Sie **OK**. Die Seite **Lampeneinstellungen** wird angezeigt. Markieren Sie **Lampentimer zurücks.** und drücken Sie **OK**. Eine Warnmeldung wird angezeigt und fragt Sie, ob Sie den Lampentimer zurücksetzen möchten. Markieren Sie **Zurücksetzen** und drücken Sie **OK**. Der Lampentimer wird auf "0" zurückgesetzt.

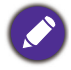

Setzen Sie den Lampentimer nur dann zurück, wenn die Lampe neu ist oder ersetzt wurde, da dies ansonsten zu Beschädigungen führen kann.

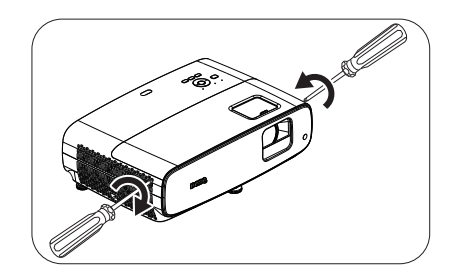

## <span id="page-36-0"></span>Anzeigen

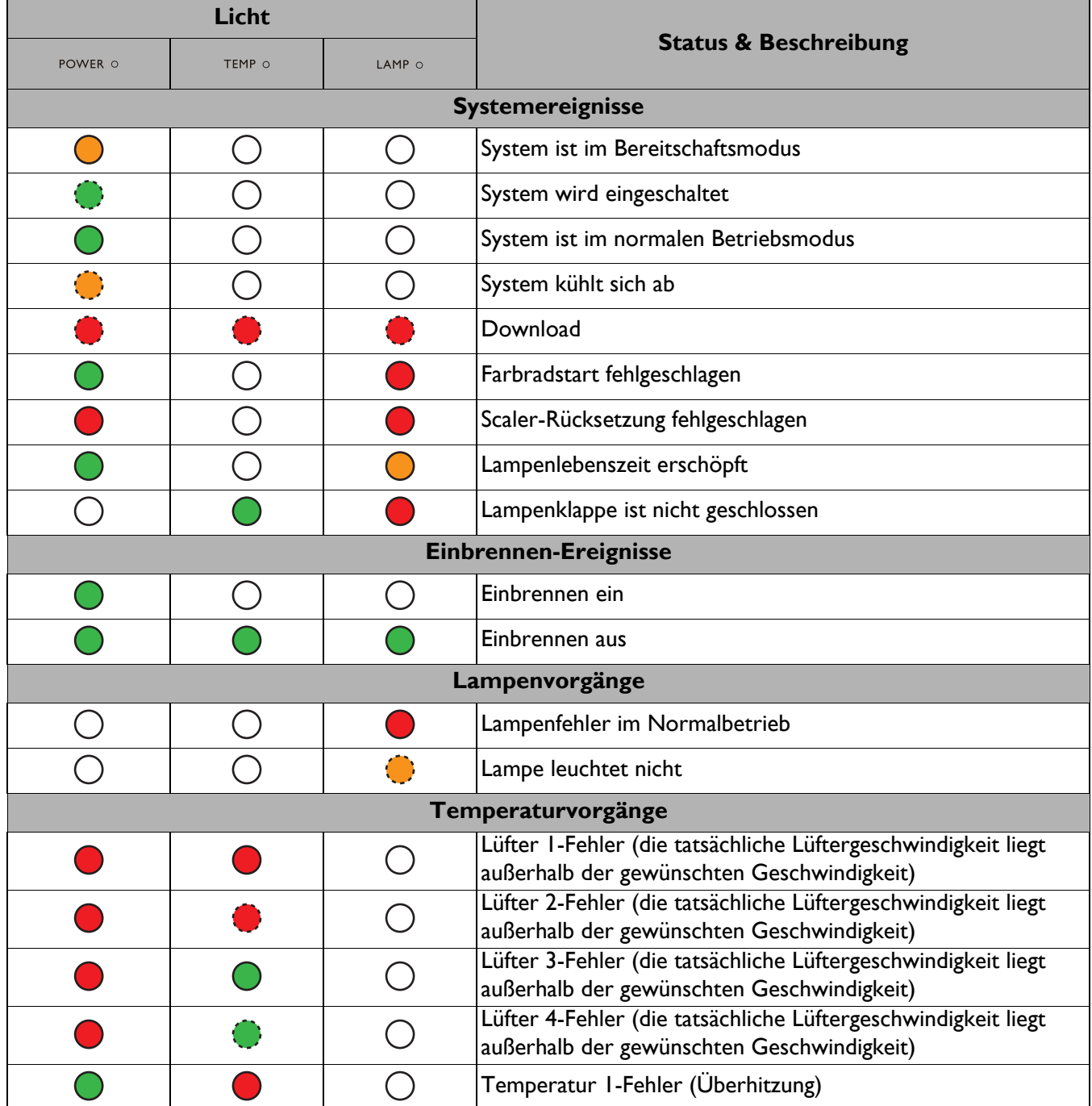

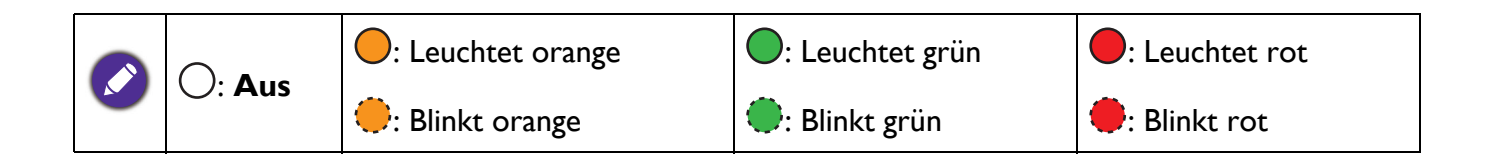

# <span id="page-37-0"></span>**Problemlösung**

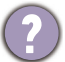

## **Der Projektor schaltet sich nicht ein.**

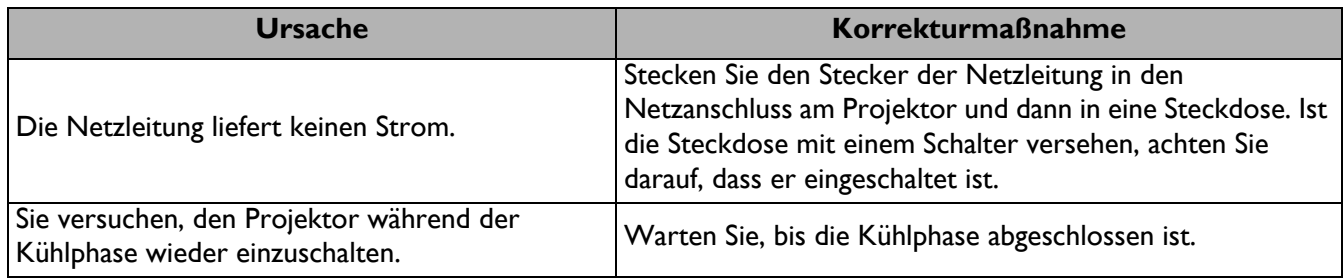

#### **Kein Bild**

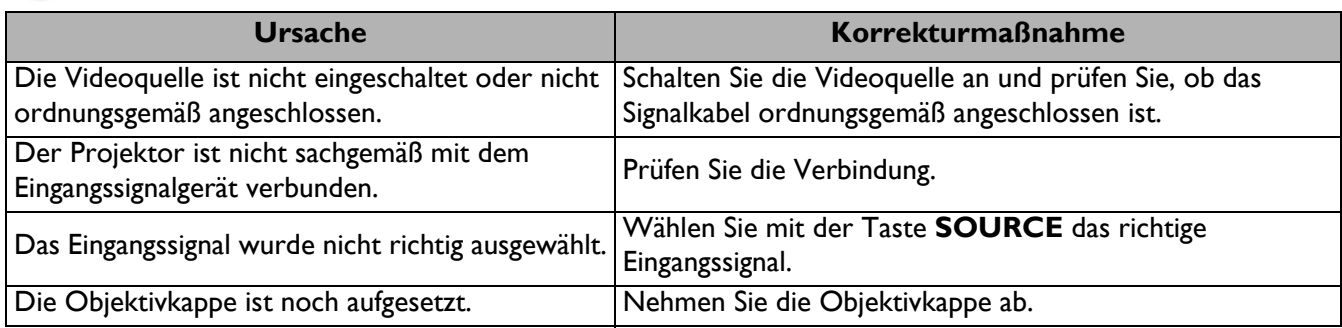

## **Unscharfes Bild**

2

2

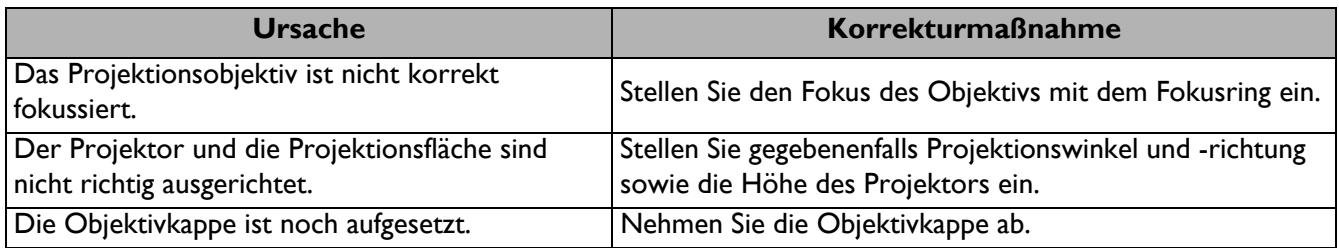

## **Fernbedienung funktioniert nicht.**

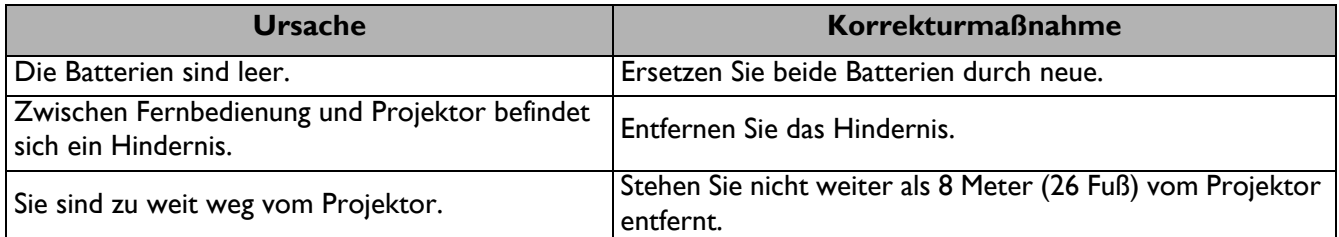

## **Das Passwort ist falsch.**

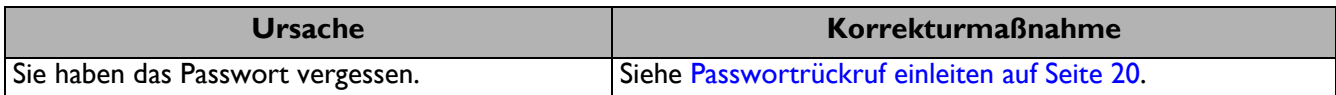

# <span id="page-38-0"></span>**Technische Daten**

## <span id="page-38-1"></span>**Technische Daten des Projektors**

Änderungen aller technischen Daten sind vorbehalten.

#### **Optische Daten**

Auflösung 3840 x 2160 mit XPR 1920 x 1080 ohne XPR Anzeigesystem 1-Chip-DMD **Objektiv**  $F = 1,9 - 2,47$ ; f = 12 - 15,6 mm Klarer Fokusbereich 1,2 – 5,1 m bei Breitbild, 1,3 – 4,9 m bei Tele Lampe 245-W-Lampe Zoomverhältnis 1,3-fach

#### **Elektrische Daten**

Stromversorgung 100 – 240 V Wechselspannung, 3,4 A, 50 – 60 Hz (automatisch) **Energieverbrauch** 

350 W (maximal); 0,5 W (Bereitschaft)

#### **Mechanische Daten**

Gewicht 4,2 kg  $+$  100 g

#### **Ausgänge**

Lautsprecher 2 x 5 Watt

Audiosignalausgang PC-Audioanschluss x 1 SPDIF zu optisch x 1

#### **Steuerung**

USB

Type-A (USB 3.0) x 1: Medienleser/-laufwerk, Firmware-Download (5 V, 1,5 A) Type-A (USB 2.0) x 1: Stromversorgung (5 V, 2,5 A) Mini-B x 1

**Eingänge** Videosignaleingang HDMI (2.0b, HDCP 2.2) x 2 **Umgebungsbedingungen** Betriebstemperatur 0 – 40 °C auf Meeresspiegel Luftfeuchtigkeit bei Betrieb 10 – 90 % (nicht kondensierend) Betriebshöhe 0 – 1499 m bei 0 – 35 °C 1500 – 3000 m bei 0°C–30°C (mit aktivem Höhenmodus) Lagerungstemperatur -20 – 60°C auf Meeresspiegel Lagerungsfeuchtigkeit 10 – 90 % relative Luftfeuchte (nicht kondensierend) Lagerungshöhe 30 °C bei 0 bis 12.200 m über Meeresspiegel

12 V Gleichspannung x 1: Auslöser für

Leinwandsteuerung Serielle RS-232-Steuerung

Infrarotempfänger x 2

9-polig x 1

**Transport** 

Originalverpackung oder gleichwertige Verpackung wird empfohlen

Reparatur

Bitte besuchen Sie die nachstehende Webseite und wählen Sie Ihr Land. Dadurch erscheint Ihr Servicekontaktfenster. http://www.benq.com/welcome

# <span id="page-39-0"></span>**Abmessungen**

380 mm (B) x 127 mm (H) x 263 mm (T)

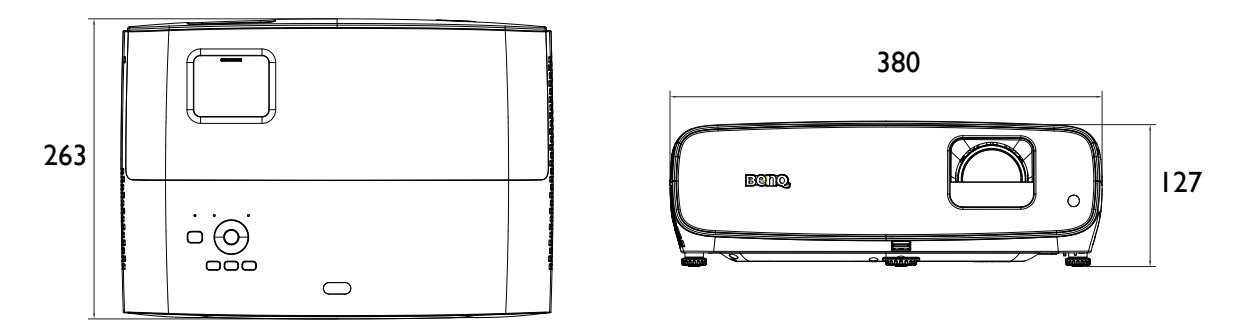

Einheit: mm

# <span id="page-40-0"></span>**Timingtabelle**

## Unterstütztes Timing für HDMI-Eingang (HDCP)

## • PC-Timings

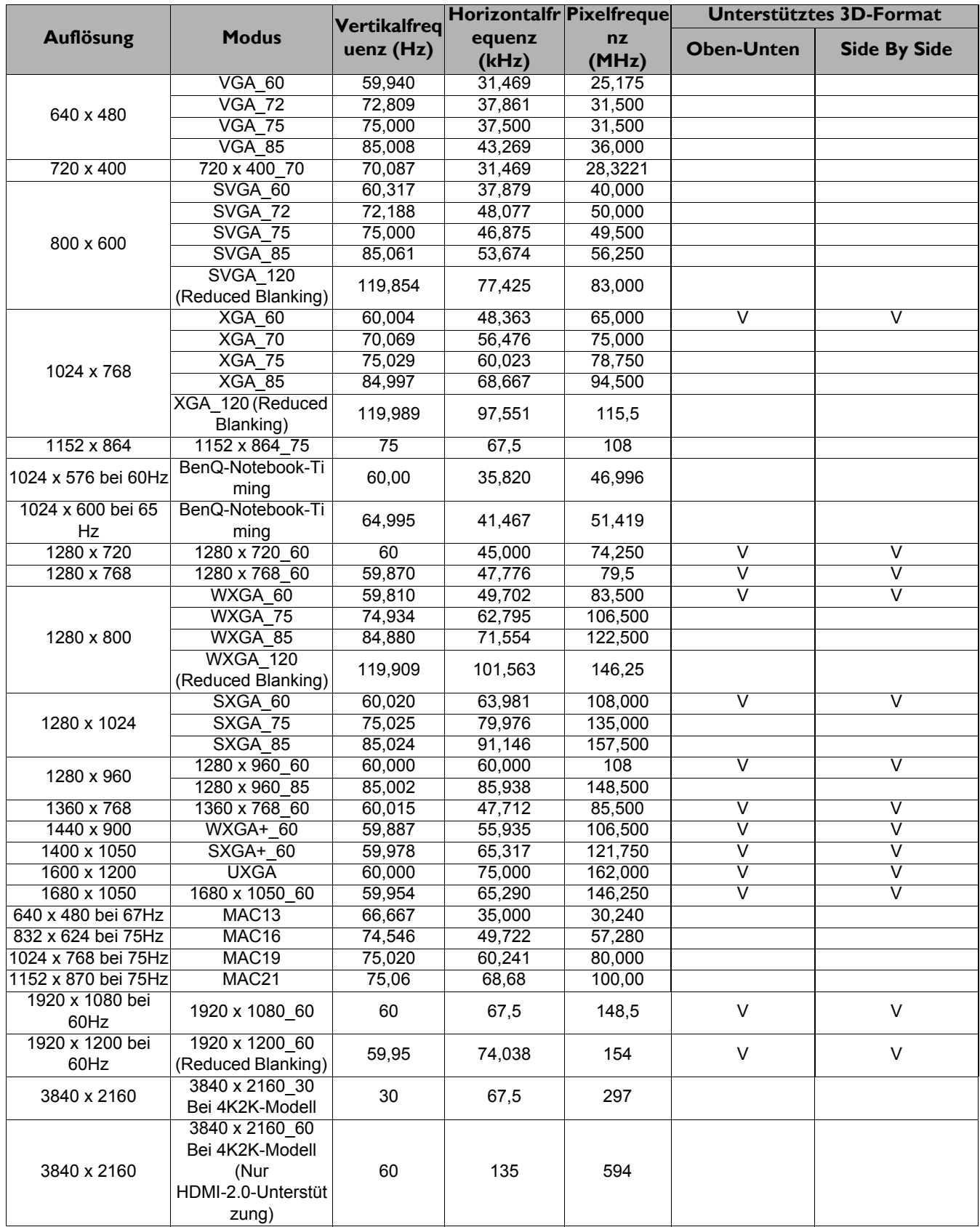

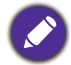

Die obigen Timing-Werte werden aufgrund Enschränkungen der EDID-Datei und der VGA-Grafikkarte eventuell nicht unterstütztt. Möglicherweise können einige Timing-Werte nicht ausgewählt werden.

#### • Videotimings

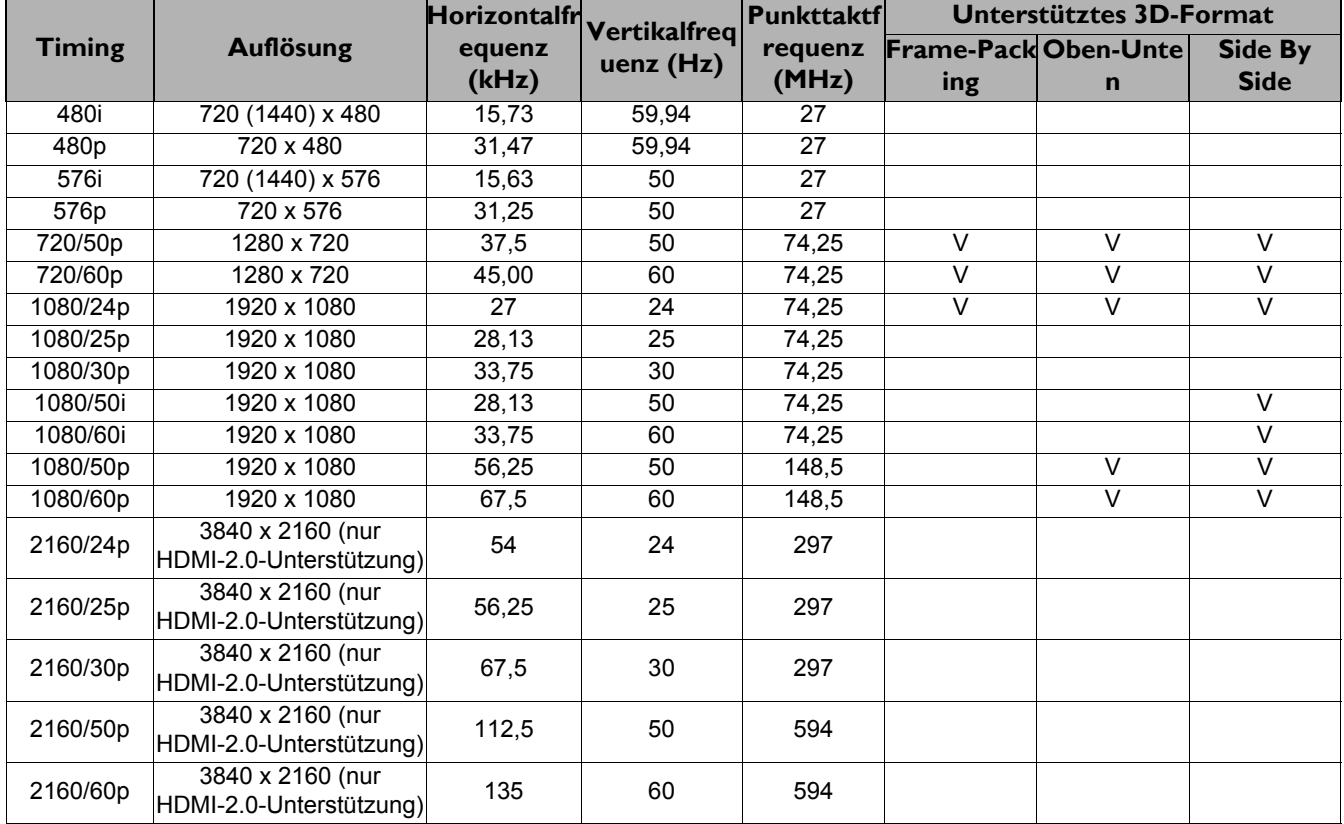

## Tabelle zur Farbtiefe

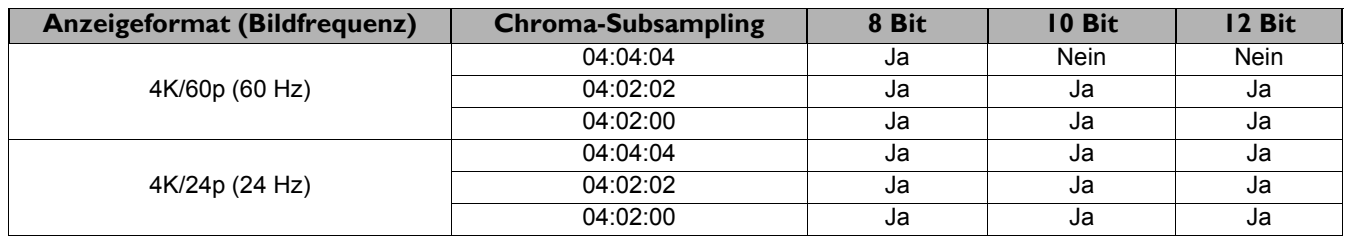